### **МИНИСТЕРСТВО СЕЛЬСКОГО ХОЗЯЙСТВА РФ** Федеральное государственное бюджетное образовательное учреждение высшего образования **«КУБАНСКИЙ ГОСУДАРСТВЕННЫЙ АГРАРНЫЙ УНИВЕРСИТЕТ» ИМЕНИ И.Т. ТРУБИЛИНА**

# АРХИТЕКТУРНО-СТРОИТЕЛЬНЫЙ ФАКУЛЬТЕТ

### **УТВЕРЖДАЮ**

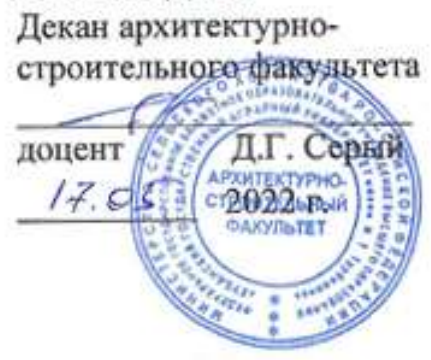

# **Рабочая программа дисциплины**

### **Б1.О.12.03 КОМПЬЮТЕРНАЯ ГРАФИКА**

**(Адаптированная рабочая программа для лиц с ограниченными возможностями здоровья и инвалидов, обучающихся по адаптированным основным профессиональным образовательным программам высшего образования)**

> **Направление подготовки 08.03.01 Строительство**

**Направленность Промышленное и гражданское строительство (программа бакалавриата)**

> **Уровень высшего образования Бакалавриат**

**Форма обучения Очная, заочная, очно-заочная**

> **Краснодар 2022**

Рабочая программа дисциплины «Компьютерная графика» разработана на основе ФГОС ВО 08.03.01 «Строительство» утвержденного приказом Министерства образования и науки РФ от 31.05.2017№ 481.

Автор доцент, кандидат

доцент, кандидат<br>технических наук **А.К. Рябухин** 

Рабочая программа обсуждена и рекомендована к утверждению решением кафедры строительных материалов и конструкций 25.04.2022 г., протокол № 8

Заведующий кафедрой доцент, кандидат

технических наук  $\overline{A}$  А.К. Рябухин

Рабочая программа одобрена на заседании методической комиссии архитектурно-строительного факультета, протокол 17.05.2022 г., протокол № 10

Председатель методической комиссии кандидат педагогических наук, доцент Г. С. Молотков

Руководитель основной профессиональной образовательной программы кандидат технических наук, профессор

\_\_\_\_\_\_\_\_\_\_\_\_\_ В.В. Братошевская

## 1 Цель и задачи освоения дисциплины

### $\mathbf{1}$ Цель и задачи освоения дисциплины

Целью освоения дисциплины «Компьютерная графика» является формирование у студентов теоретических и практических навыков по созданию и редактированию чертежей различной направленности, отвечающих требованиям стандартизации и унификации в современной системе автоматизированного проектирования на примере специализированного программного обеспечения AutoCad.

В процессе изучения дисциплины студенты осваивают основные положения стандартов ЕСКД и СПДС, устанавливающие взаимосвязанные правила и положения по порядку разработки и оформлению архитектурностроительной документации, а также приобретают умение и знания, необходимые для выполнения и чтения архитектурно-строительных чертежей и составления конструкторской документации.

### Задачи:

 $\equiv$ освоение современных методов и средств компьютерной графики, хранения и передачи информации, обработки документации на **HBM:** 

освоение Принципов построения редактирования  $2-D$  $\mathbf{M}$ геометрических моделей объектов с помощью графической системы AutoCAD и получения чертежей;

выработка умения самостоятельного решения поставленных задач и навыков практической работы в AutoCAD;

приобретение знаний и умений, необходимых для выполнения архитектурно-строительных чертежей и составления рабочей документации в соответствии с требованиями нормативных документов, государственных стандартов ЕСКД;

формирование основ инженерного интеллекта будущего архитектора на базе развития пространственного и логического мышления.

# 2 Перечень планируемых результатов обучения по дисциплине, соотнесенных с планируемыми результатами освоения ОПОП ВО

### В результате освоения дисциплины формируются следующие компетенции:

ОПК-1 - Способен решать задачи профессиональной деятельности на основе использования теоретических и практических основ естественных и технических наук, а также математического аппарата;

ОПК-2 Способен понимать принципы работы современных информационных технологий и использовать их для решения задач профессиональной деятельности

# **3 Место дисциплины в структуре ОПОП ВО**

**«**Компьютерная графика**»** является дисциплиной обязательной части-ОПОП ВО подготовки обучающихся по направлению 08.03.01 «Строительство», по профилю «Промышленное и гражданское строительство».

| Виды учебной работы                               | Объем, часов |                |
|---------------------------------------------------|--------------|----------------|
|                                                   | Очная        | Заочная        |
|                                                   |              |                |
| Контактная работа                                 | 43           | 9              |
| в том числе:                                      |              |                |
| - аудиторная по видам учеб-<br>ных занятий        | 42           | 8              |
| - лекции                                          |              | $\overline{2}$ |
| - практические                                    |              |                |
| - лабораторные                                    | 42           | 6              |
| - внеаудиторная                                   |              |                |
| $-$ зачет                                         |              |                |
| - экзамен                                         |              |                |
| - защита курсовых<br>работ (проектов)             |              |                |
| Самостоятельная работа<br>в том числе:            | 29           | 59             |
| - курсовая работа (проект)                        |              |                |
| $-$ прочие<br>виды<br>самостоя-<br>тельной работы | 29           | 59             |
| Контроль                                          |              | $\overline{4}$ |
|                                                   |              |                |
| Итого по дисциплине                               | 72           | 72             |

**4 Объем дисциплины**(72часа, 2зачетных единицы)

# **5 Содержание дисциплины**

По итогам изучаемого курса студенты очной и заочной формы обучения сдают зачетв 3 и 4 семестре соответственно

Дисциплина изучается на очной форме: на 2 курсе, в 3 семестре, на заочной форме на 2 курсе, в 4 семестре.

# Содержание и структура дисциплины по очной форме обучения

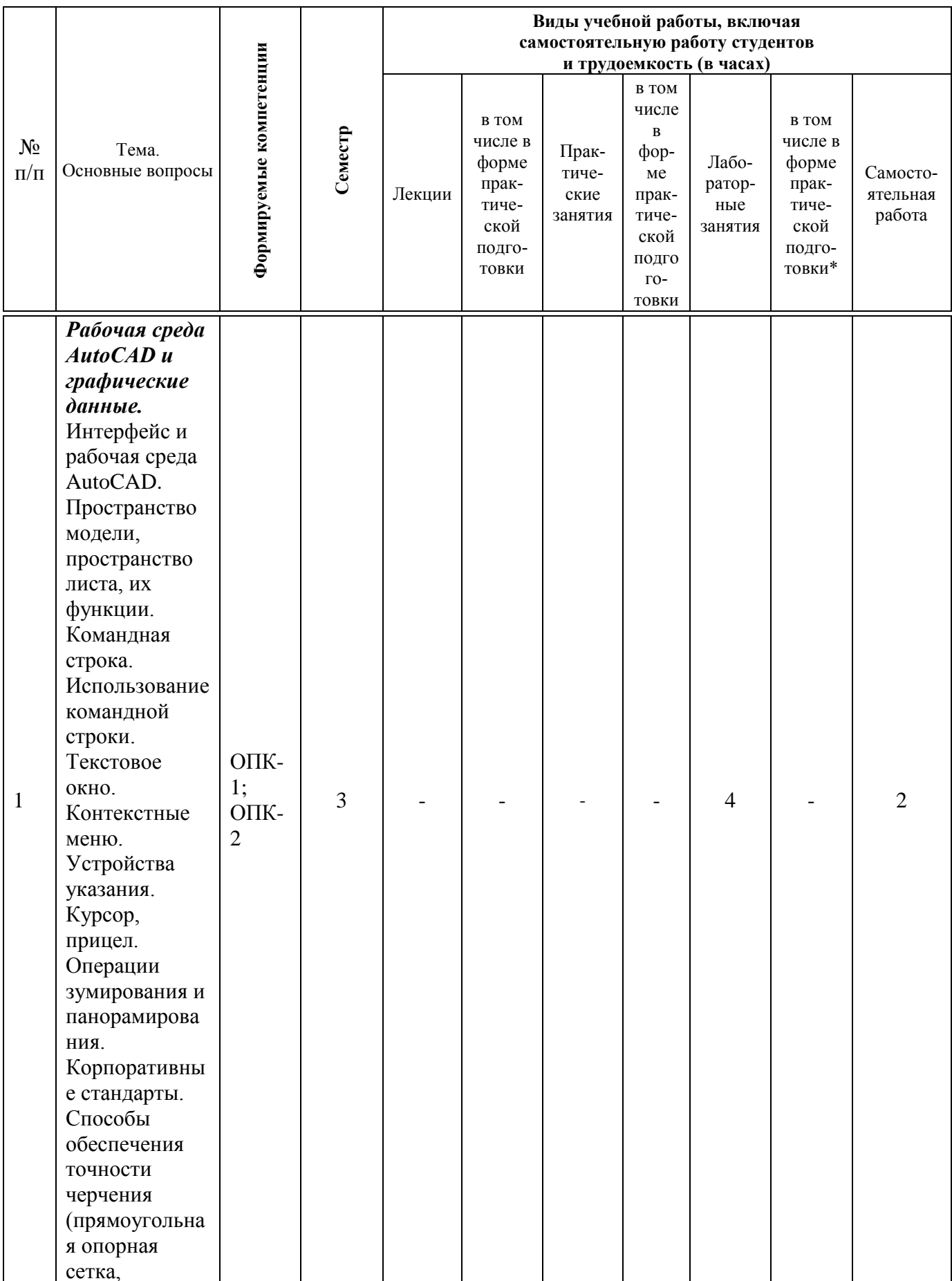

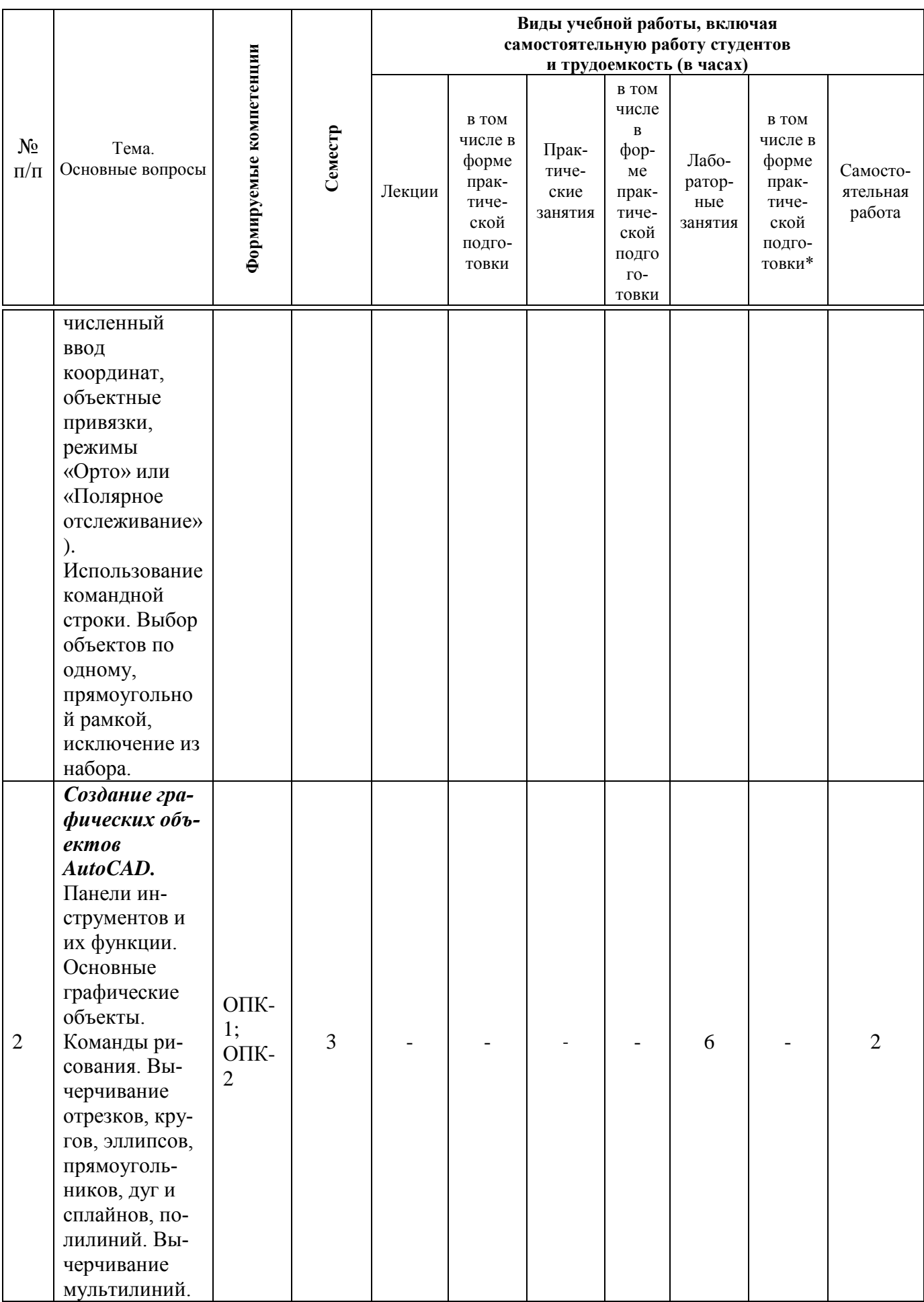

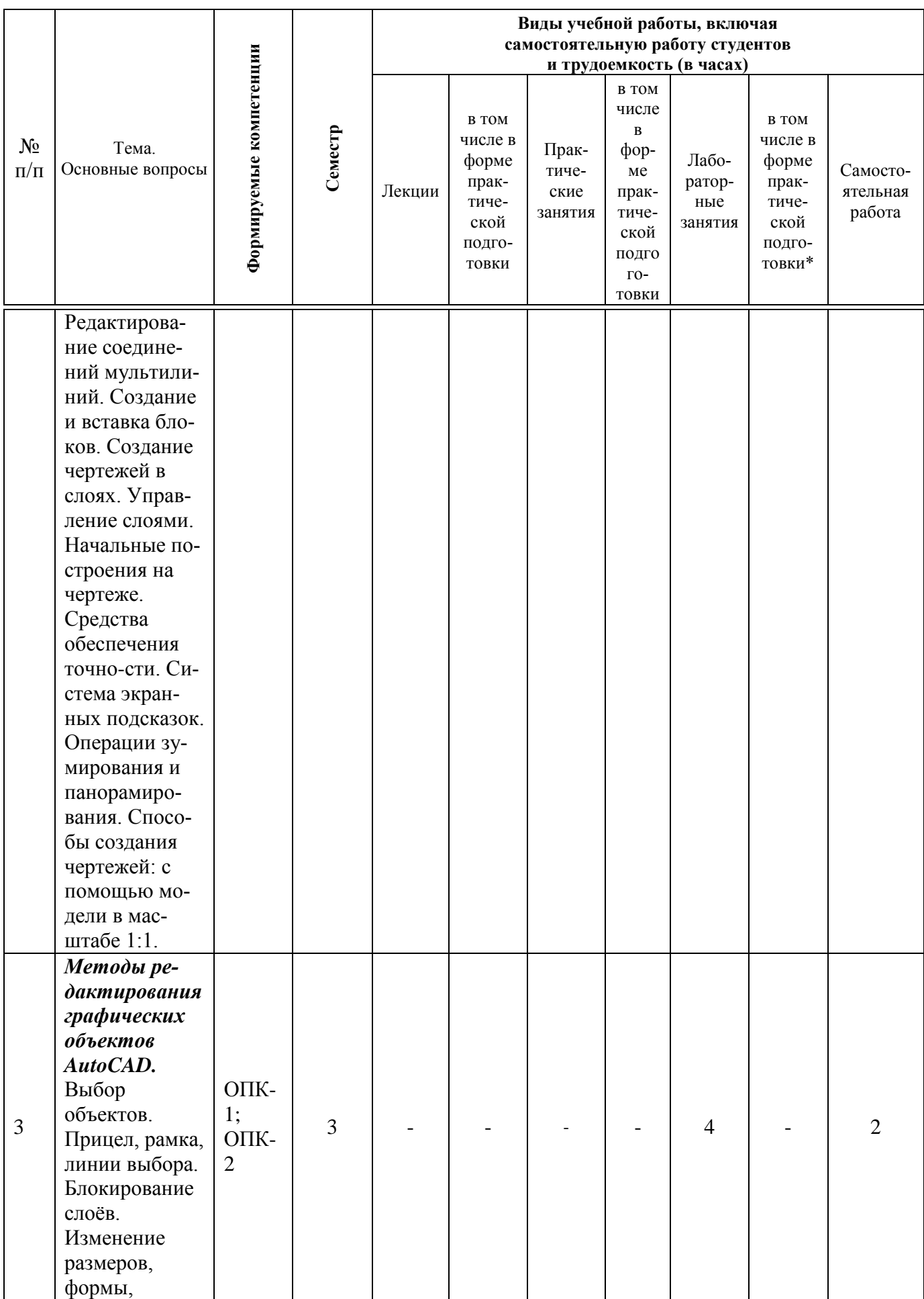

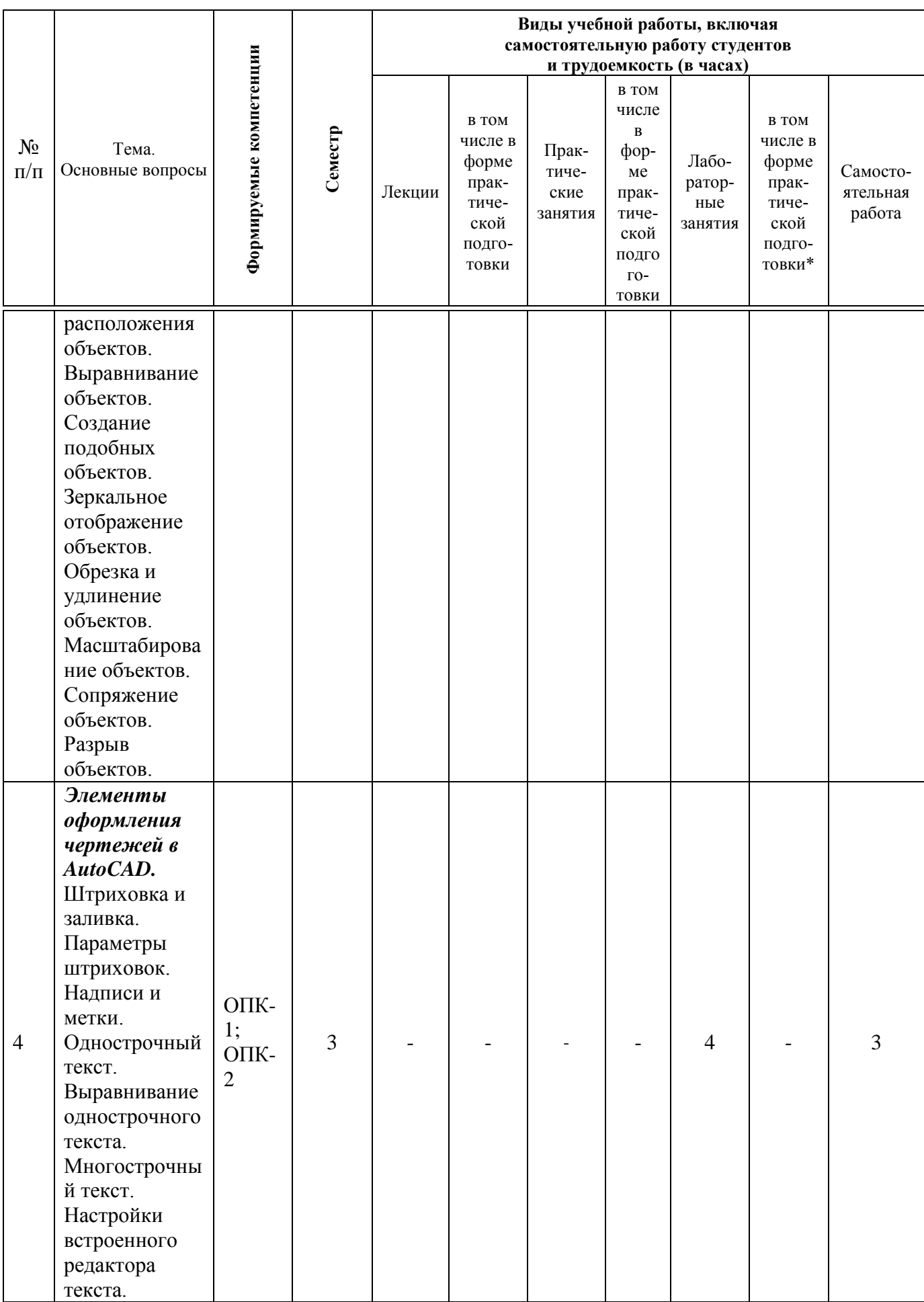

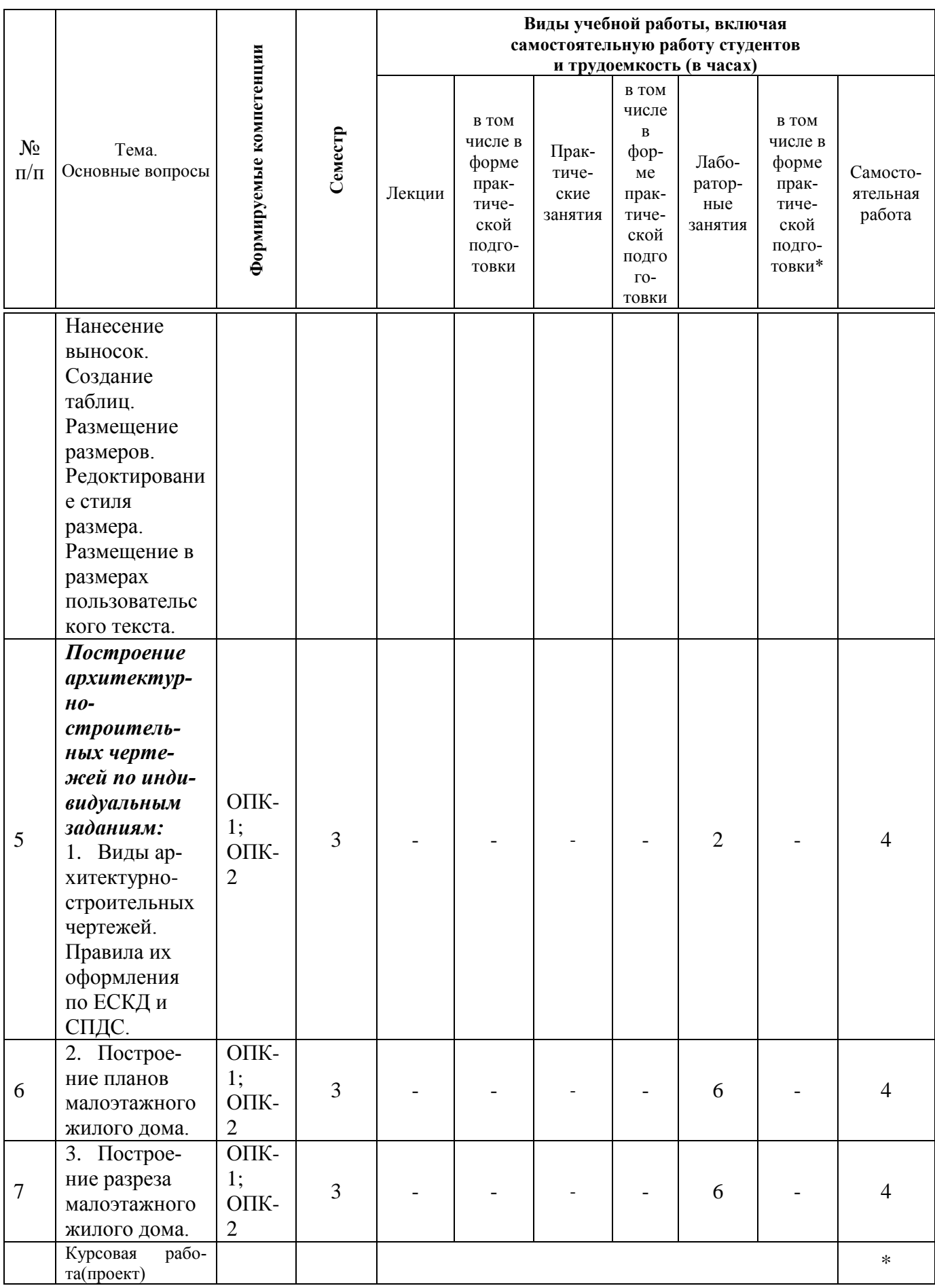

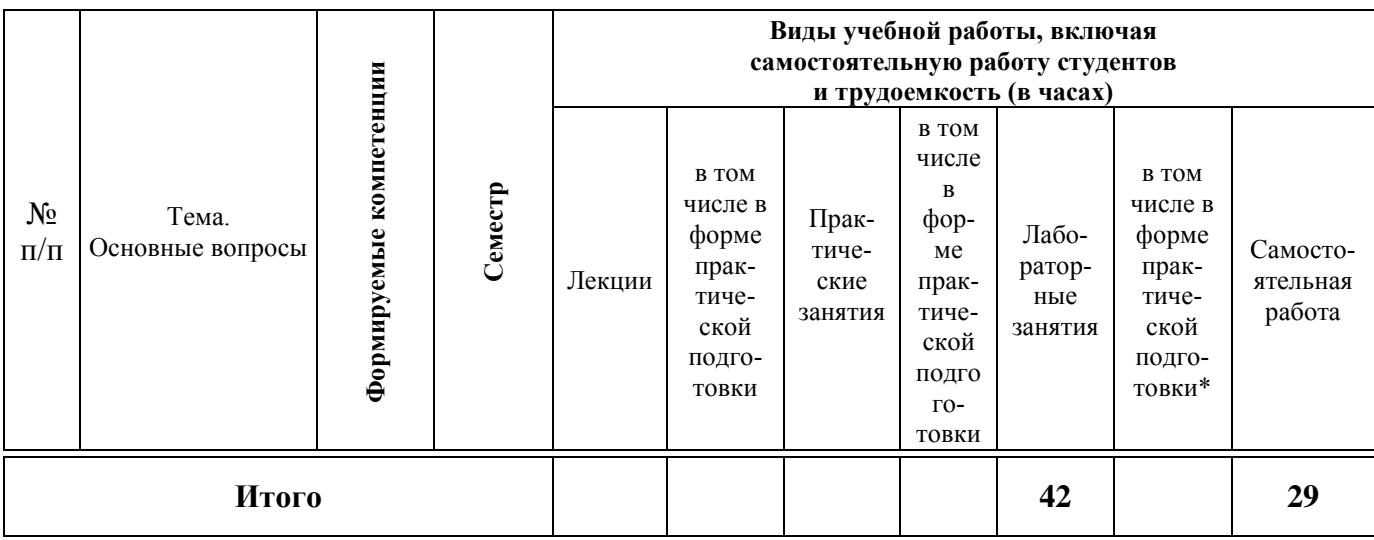

# **Содержание и структура дисциплины по заочной форме обучения**

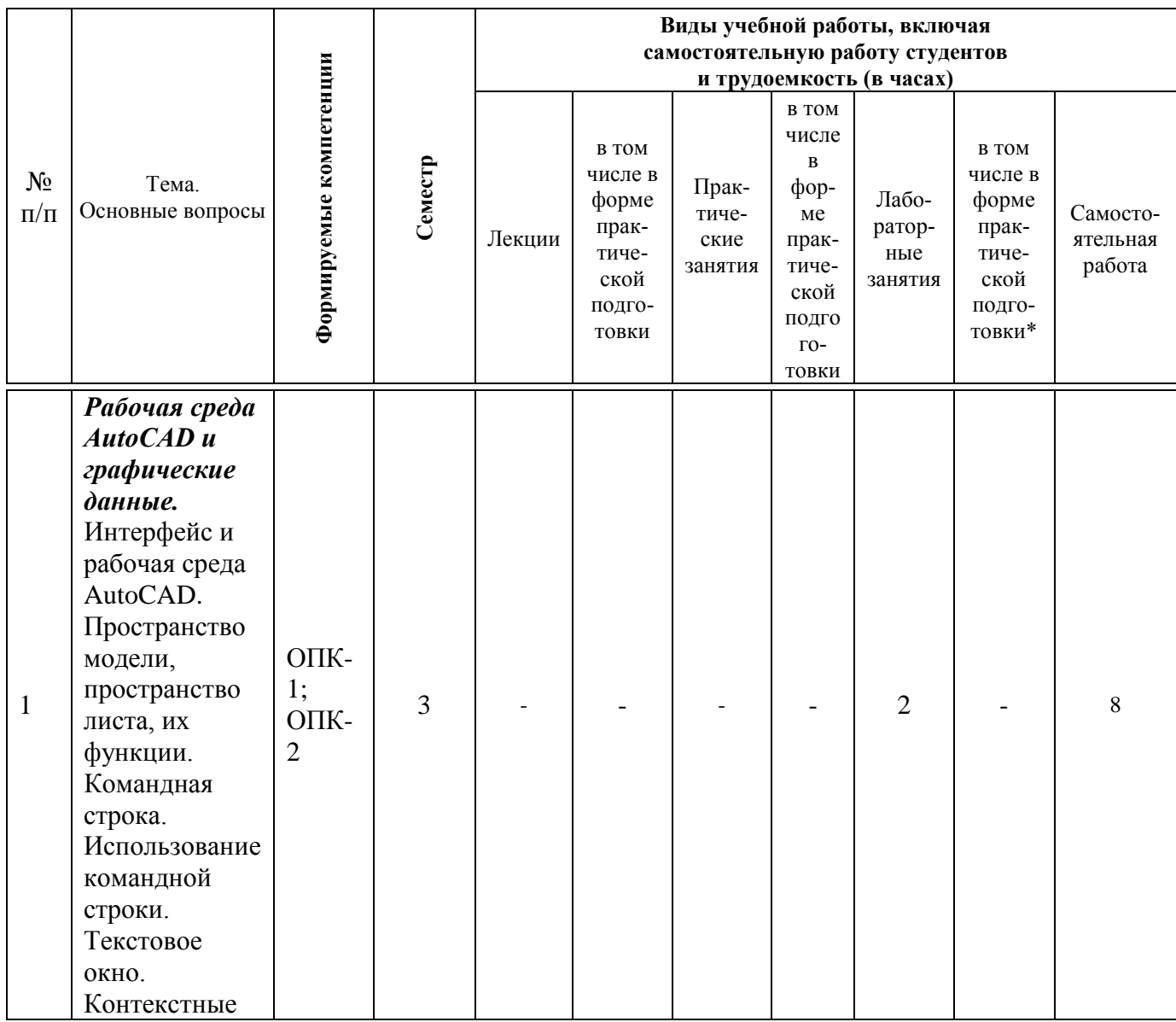

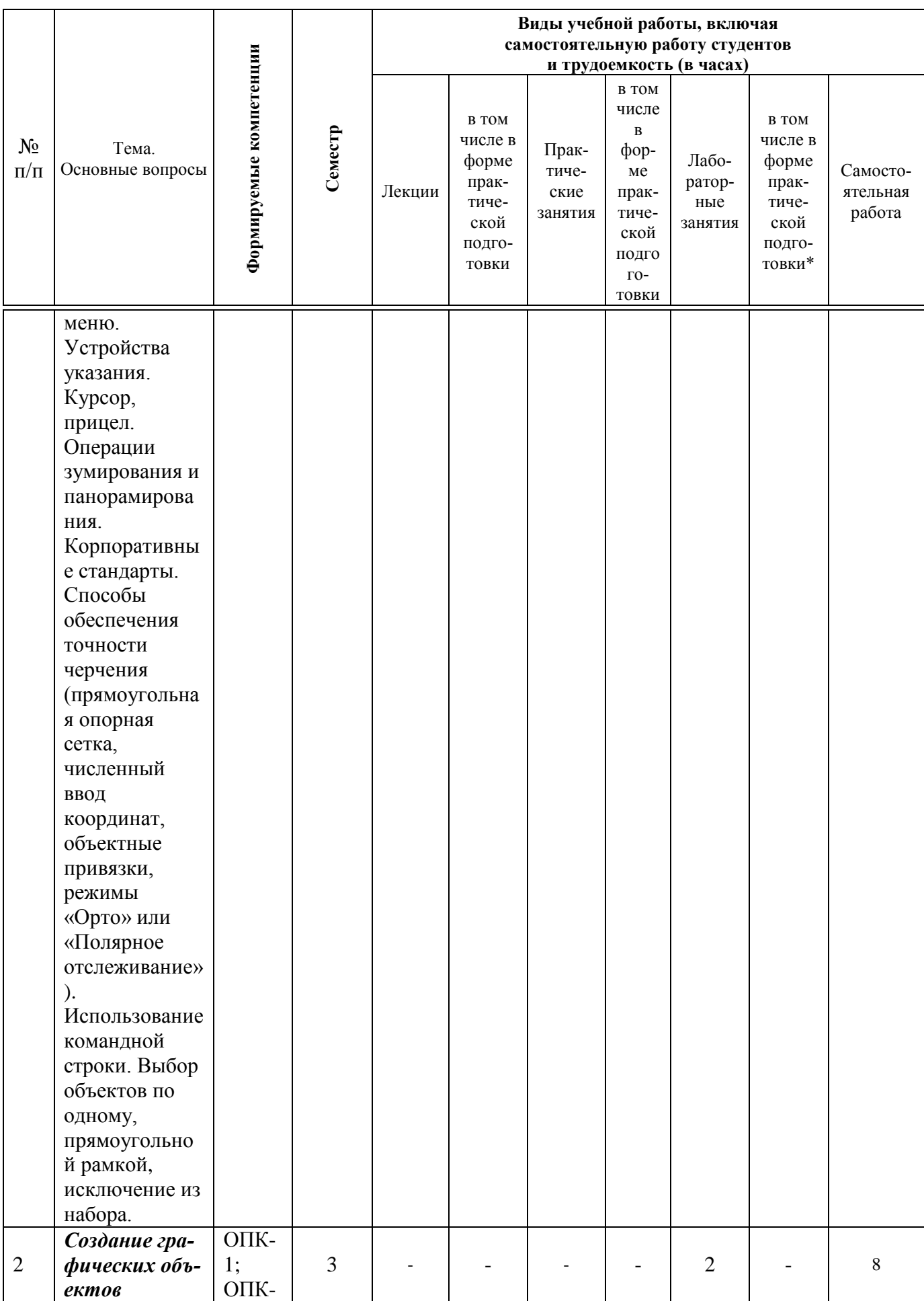

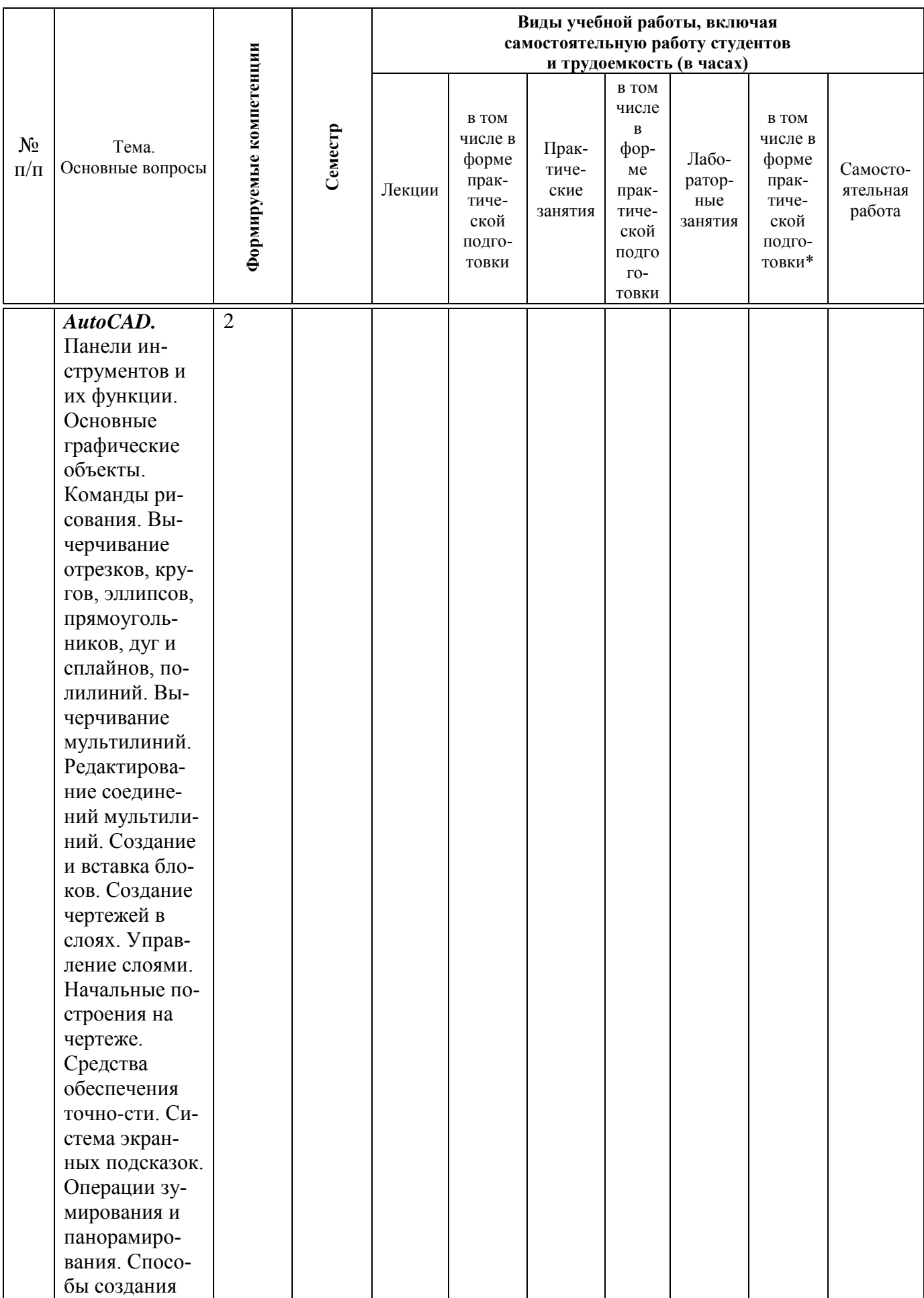

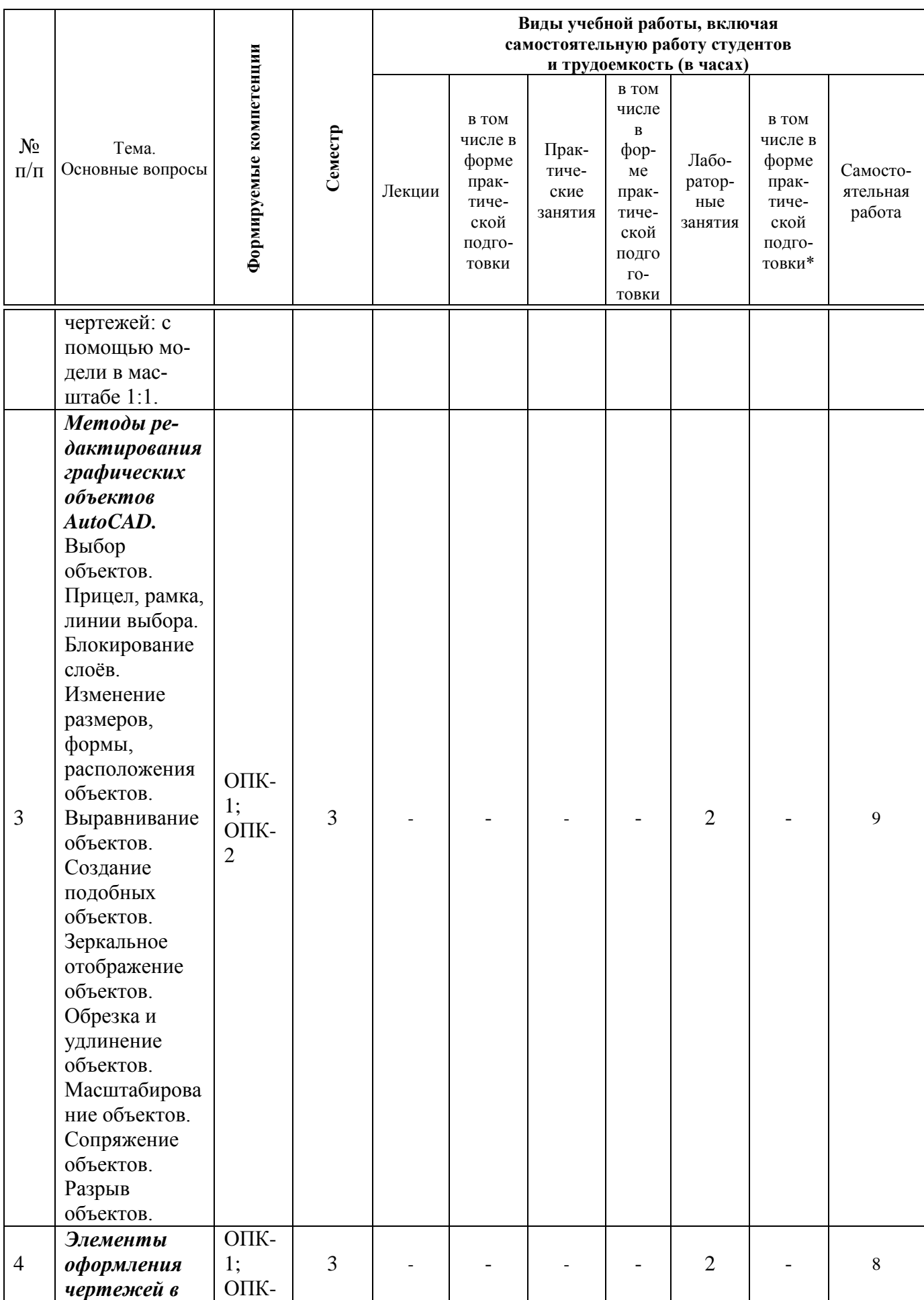

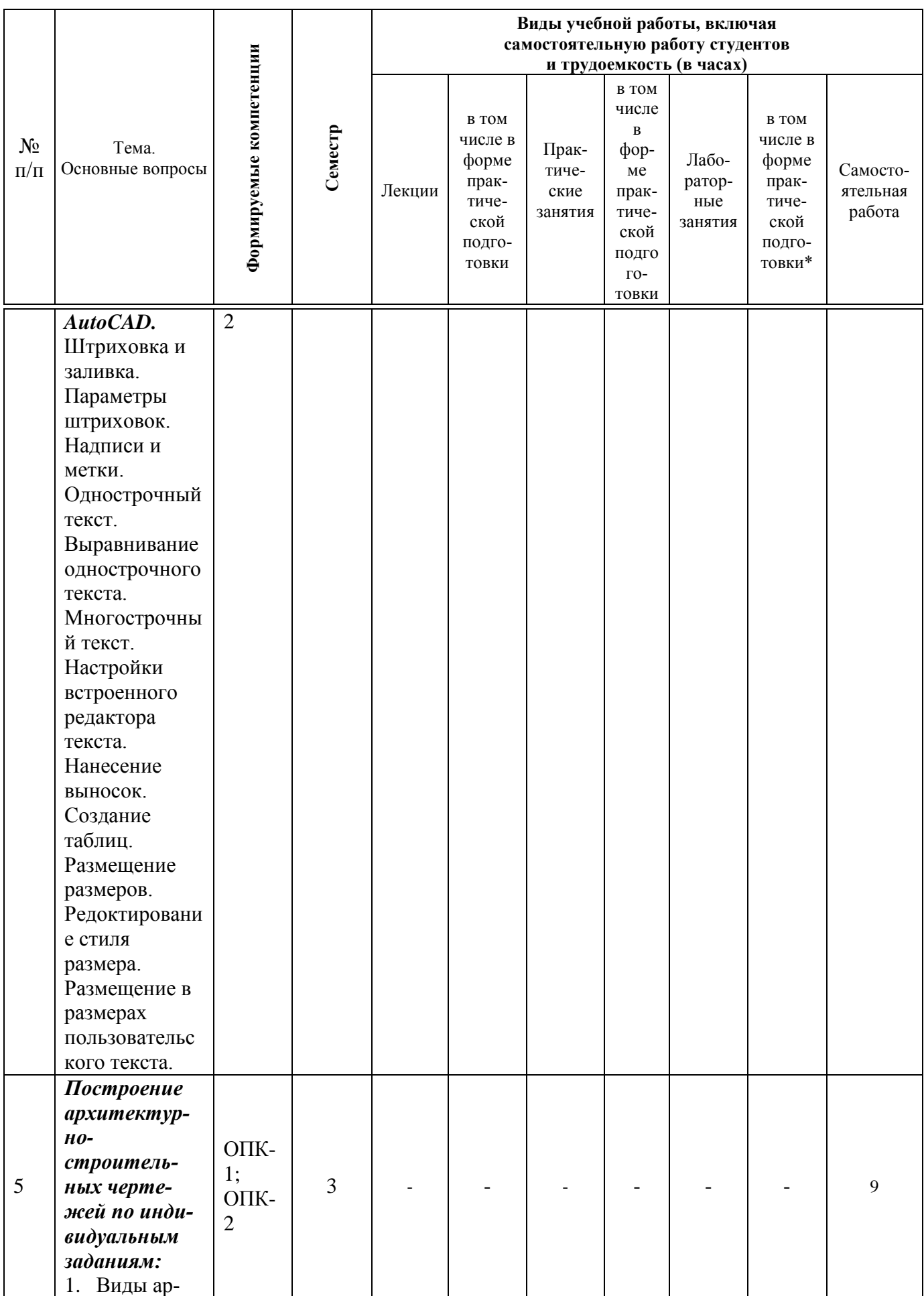

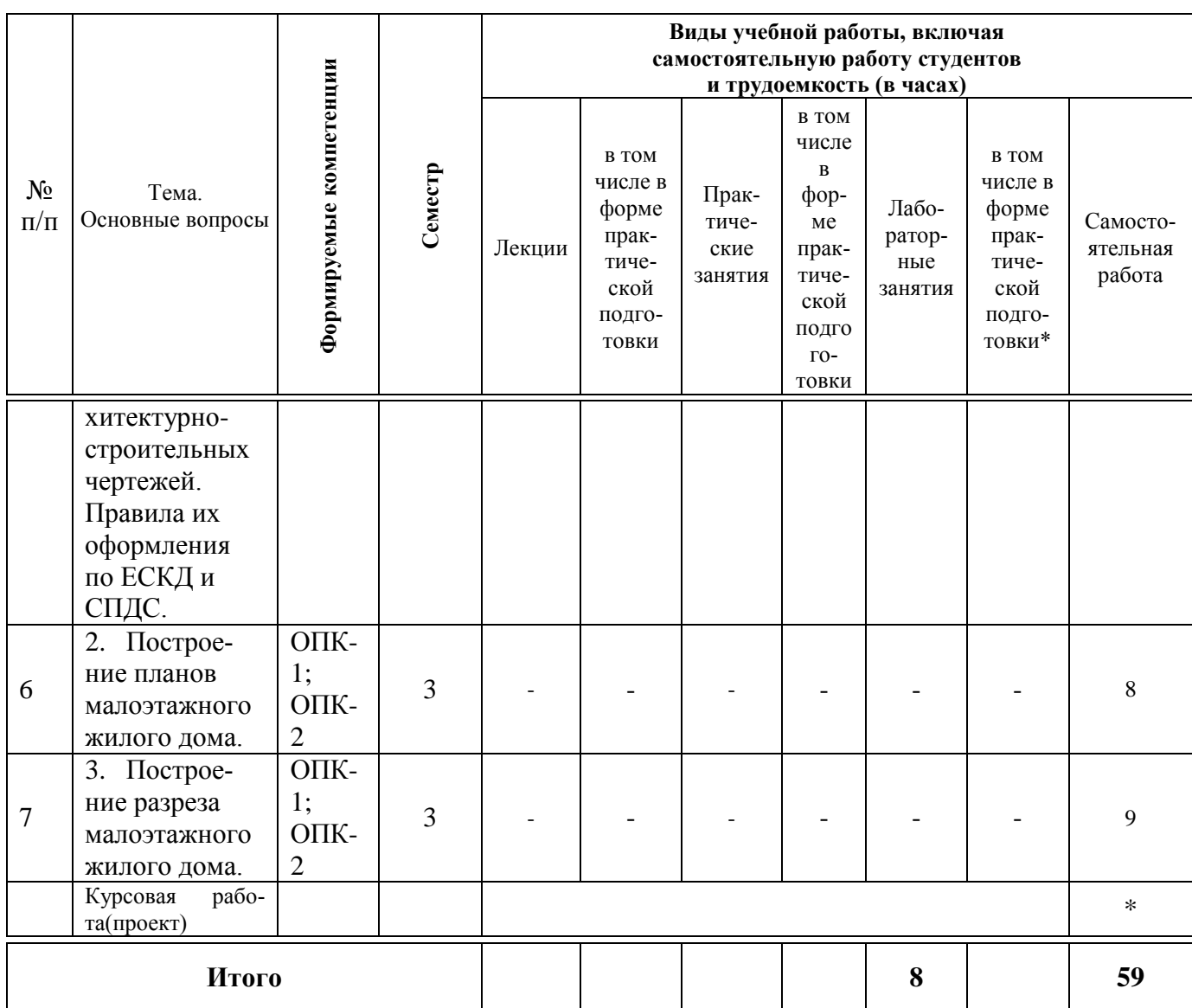

**Содержание и структура дисциплины по очно-заочной форме обучения**

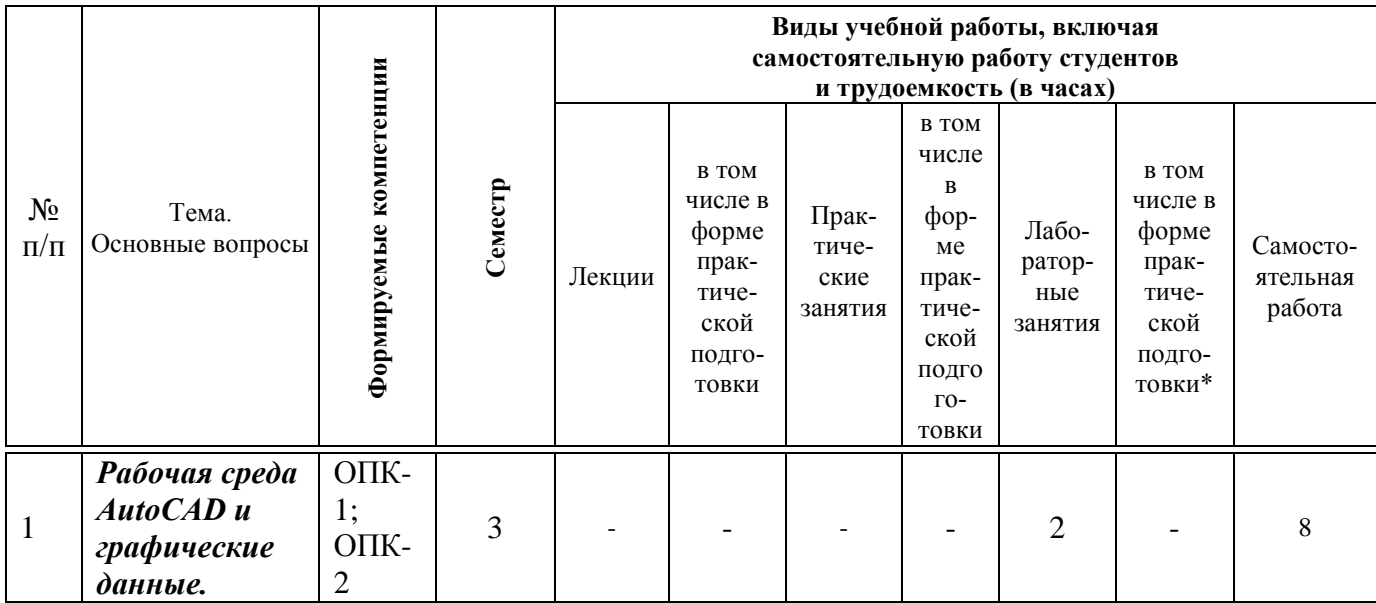

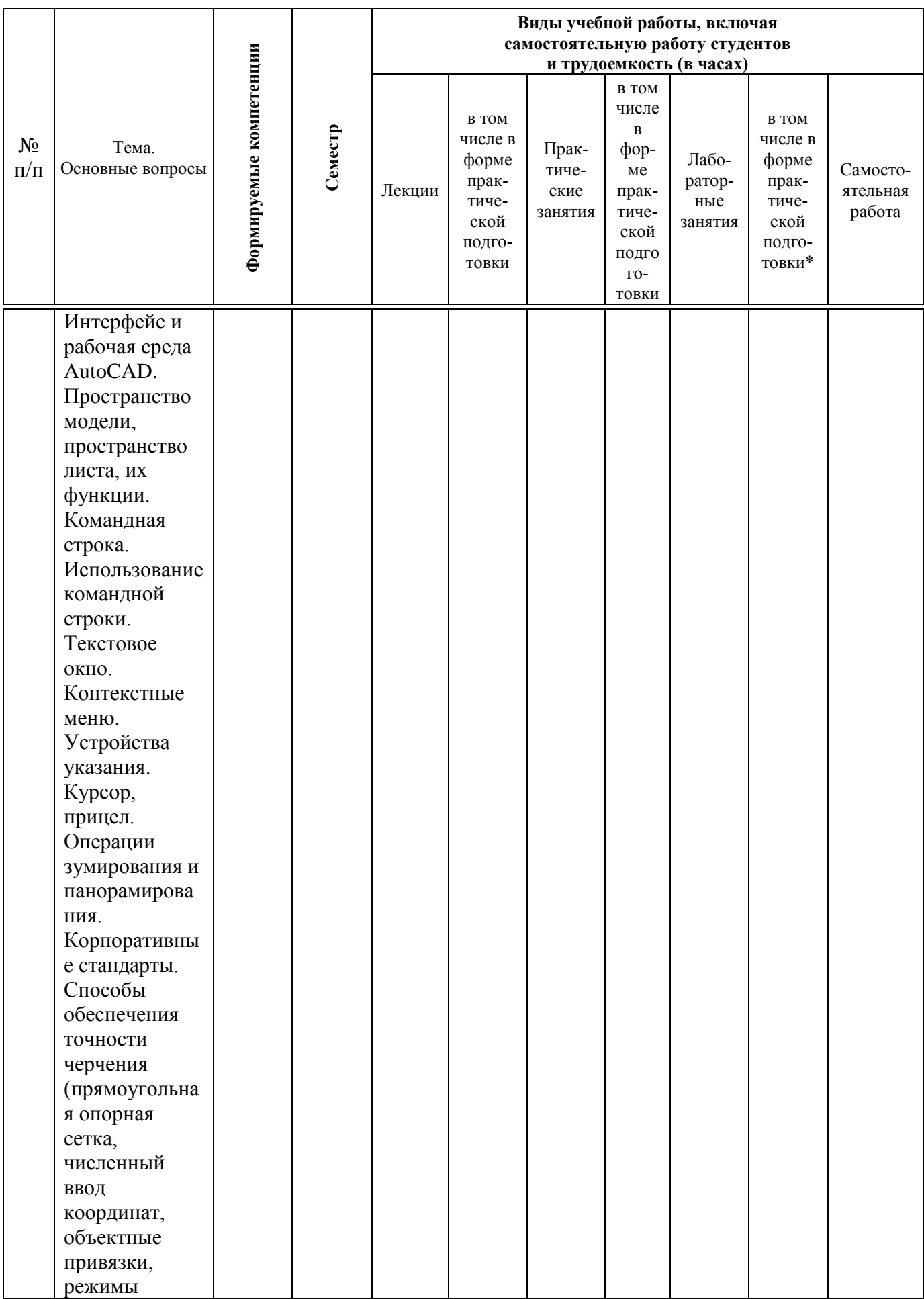

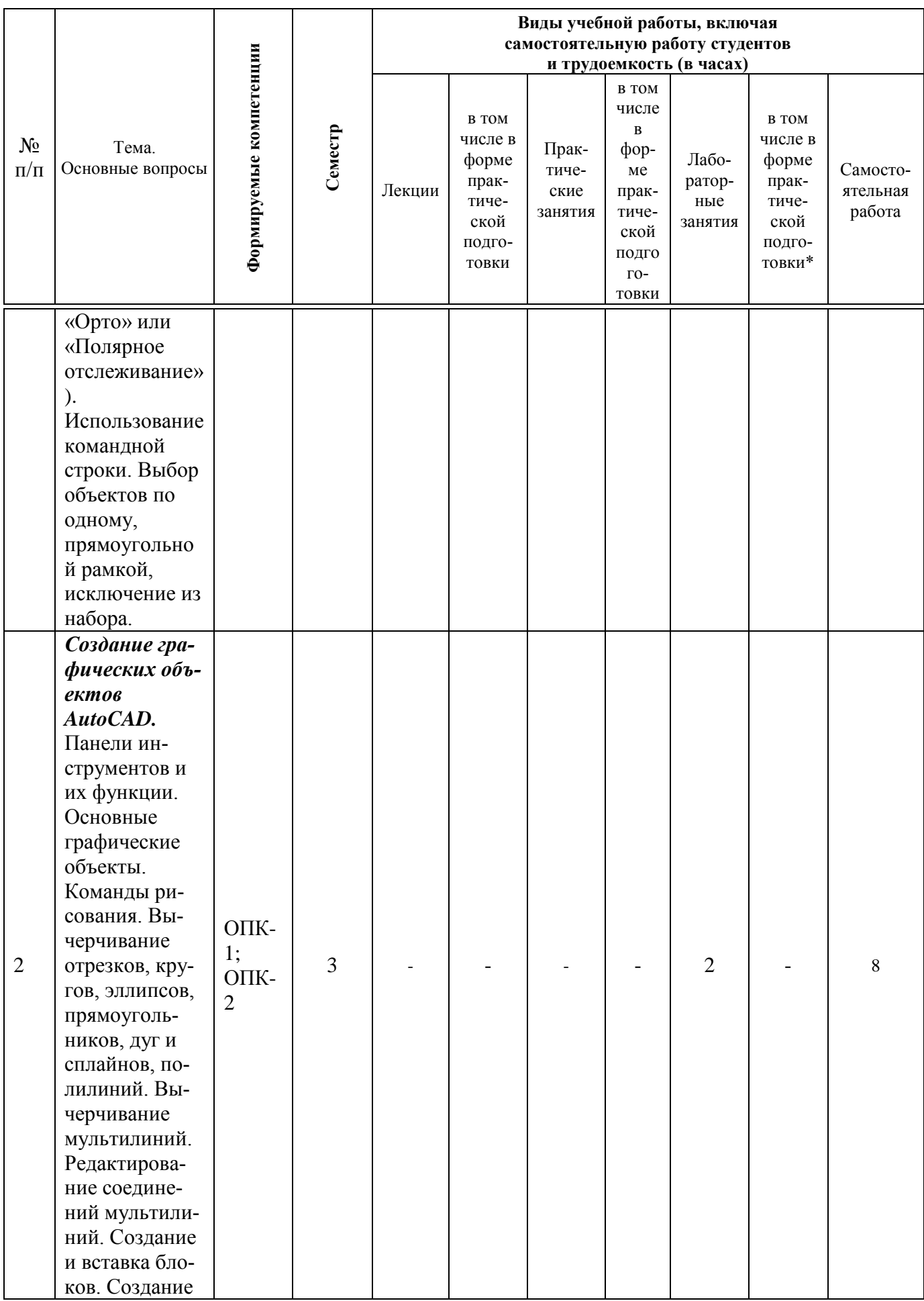

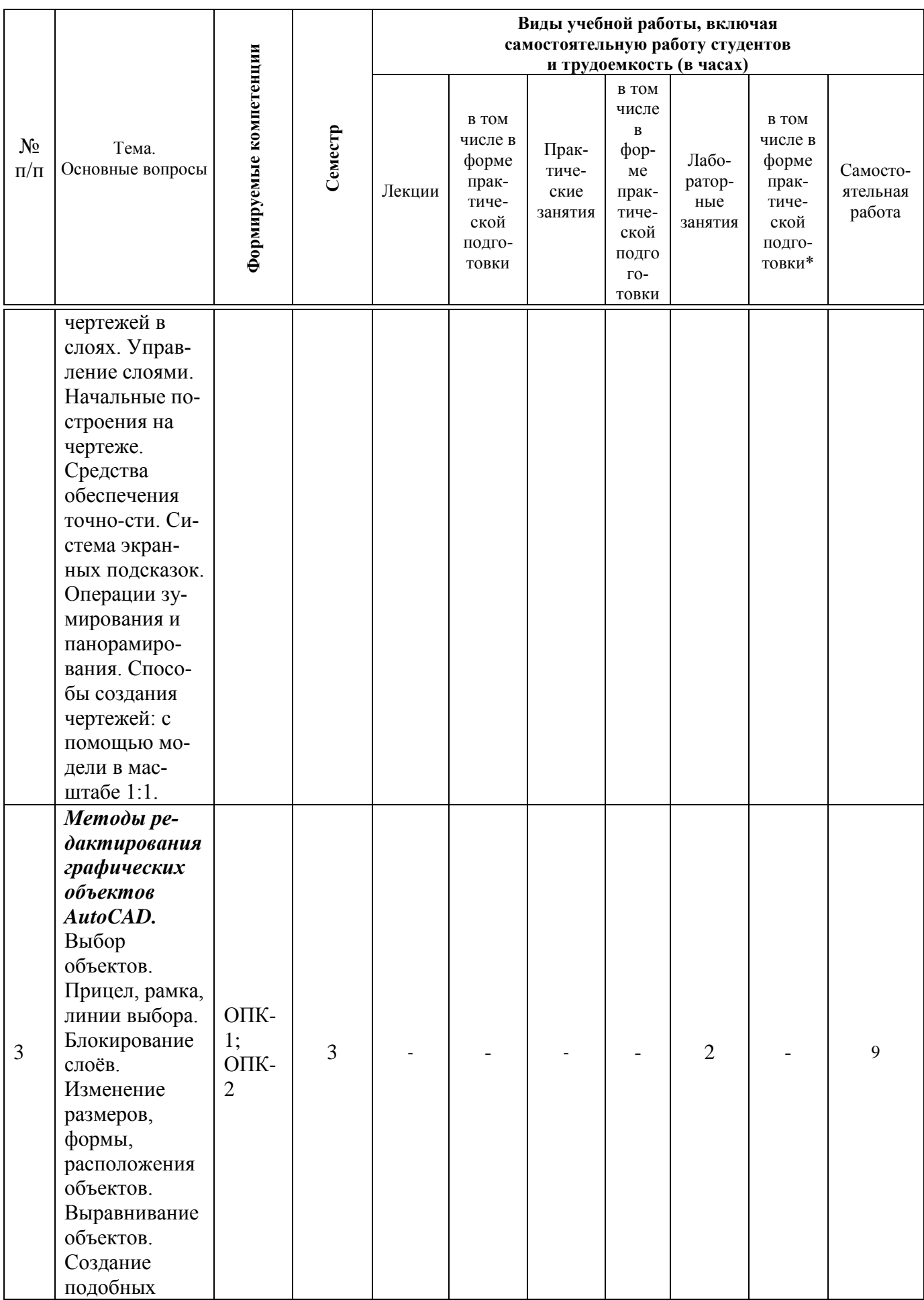

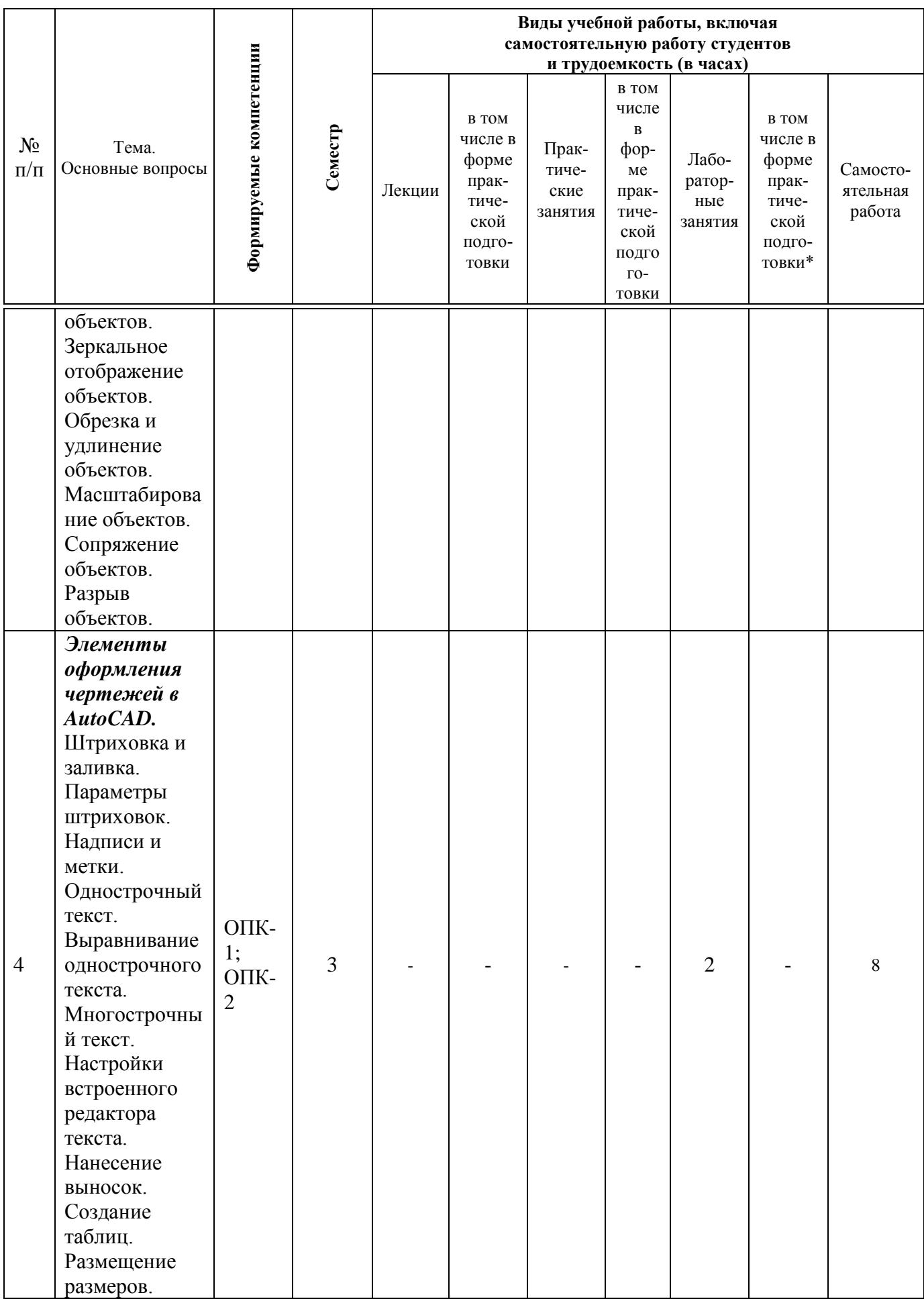

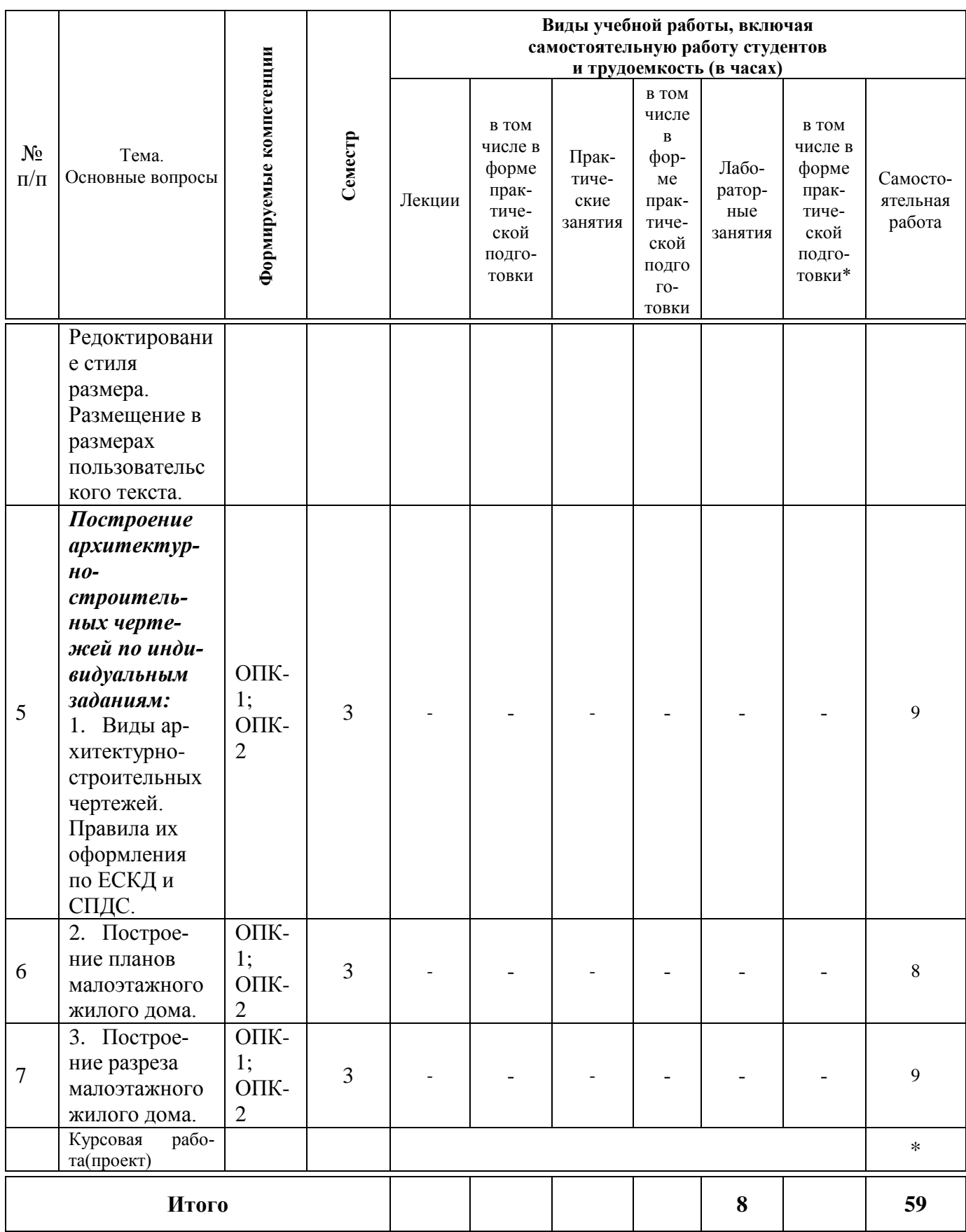

Учебным планом предусмотрена заочная форма обучения. По итогам изучаемого курса по заочной форме обучения студенты сдают зачет (в 4 семестре).

Дисциплина изучается на 2 курсе, в 4семестре.

# **6 Перечень учебно-методического обеспечения для самостоятельной работы обучающихся по дисциплине**

### *Методические указания (для самостоятельной работы)*

1. Компьютерная графика : метод. указания и задания к лабораторным работам / сост. Е. Н. Долженко. – Краснодар :КубГАУ, 2019. – 44 с. https://kubsau.ru/upload/iblock/a1e/a1eef72e7e44cbda4d3a10773a3c4235.pdf

# **7 Фонд оценочных средств для проведения промежуточной аттестации**

### **7.1 Перечень компетенций с указанием этапов их формирования в процессе освоения ОПОП ВО**

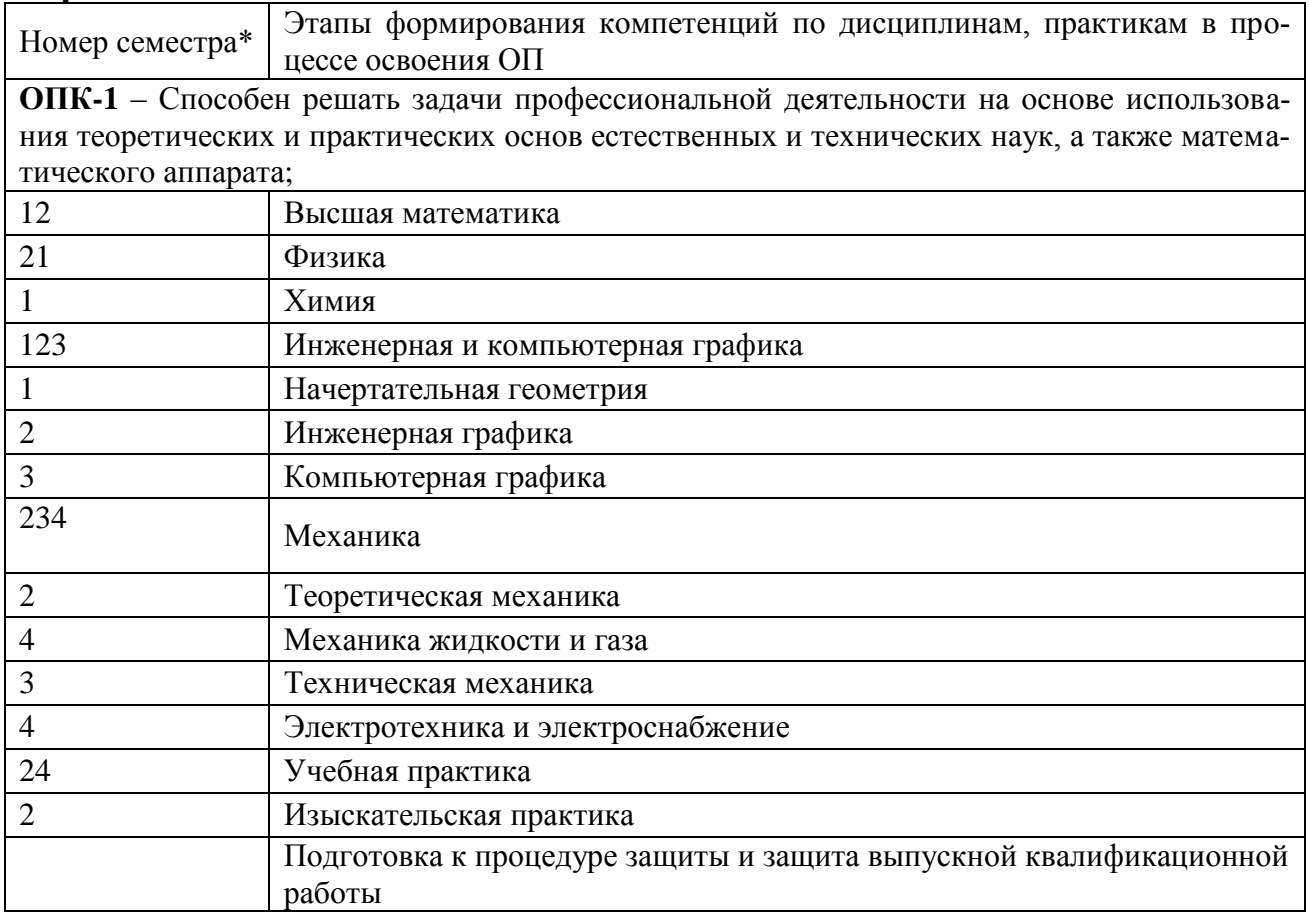

ОПК-2 - Способен понимать принципы работы современных информационных технологий и использовать их для решения задач профессиональной деятельности

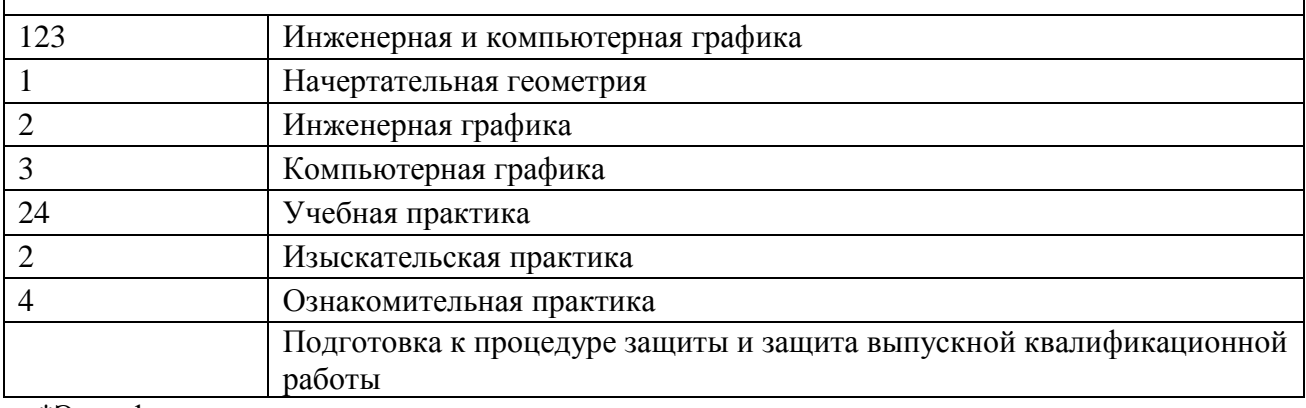

\*Этап формирования компетенции соответствует номеру семестра

### 7.2 Описание показателей и критериев оценивания компетенций на различных этапах их формирования, описание шкалы оценивания

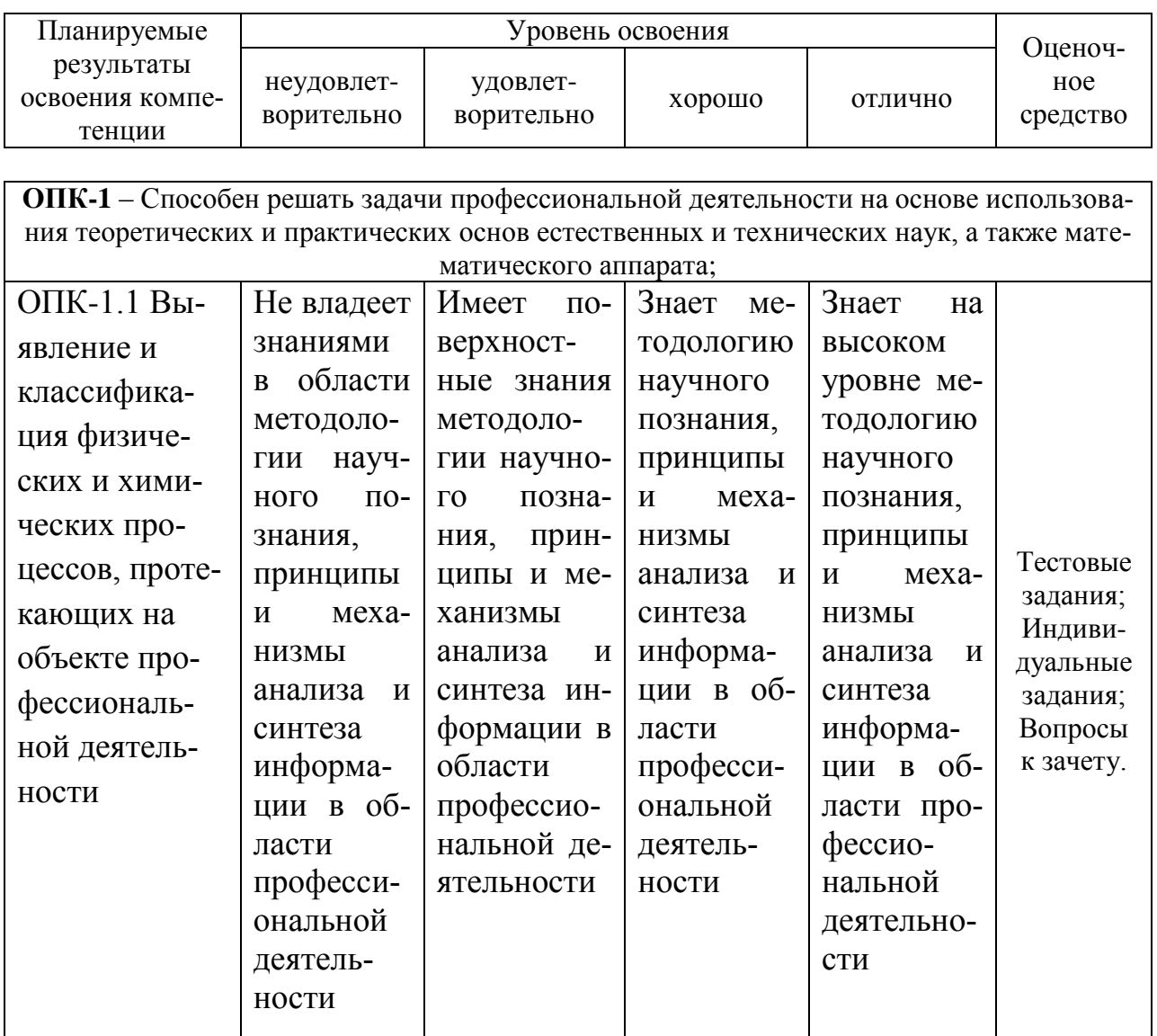

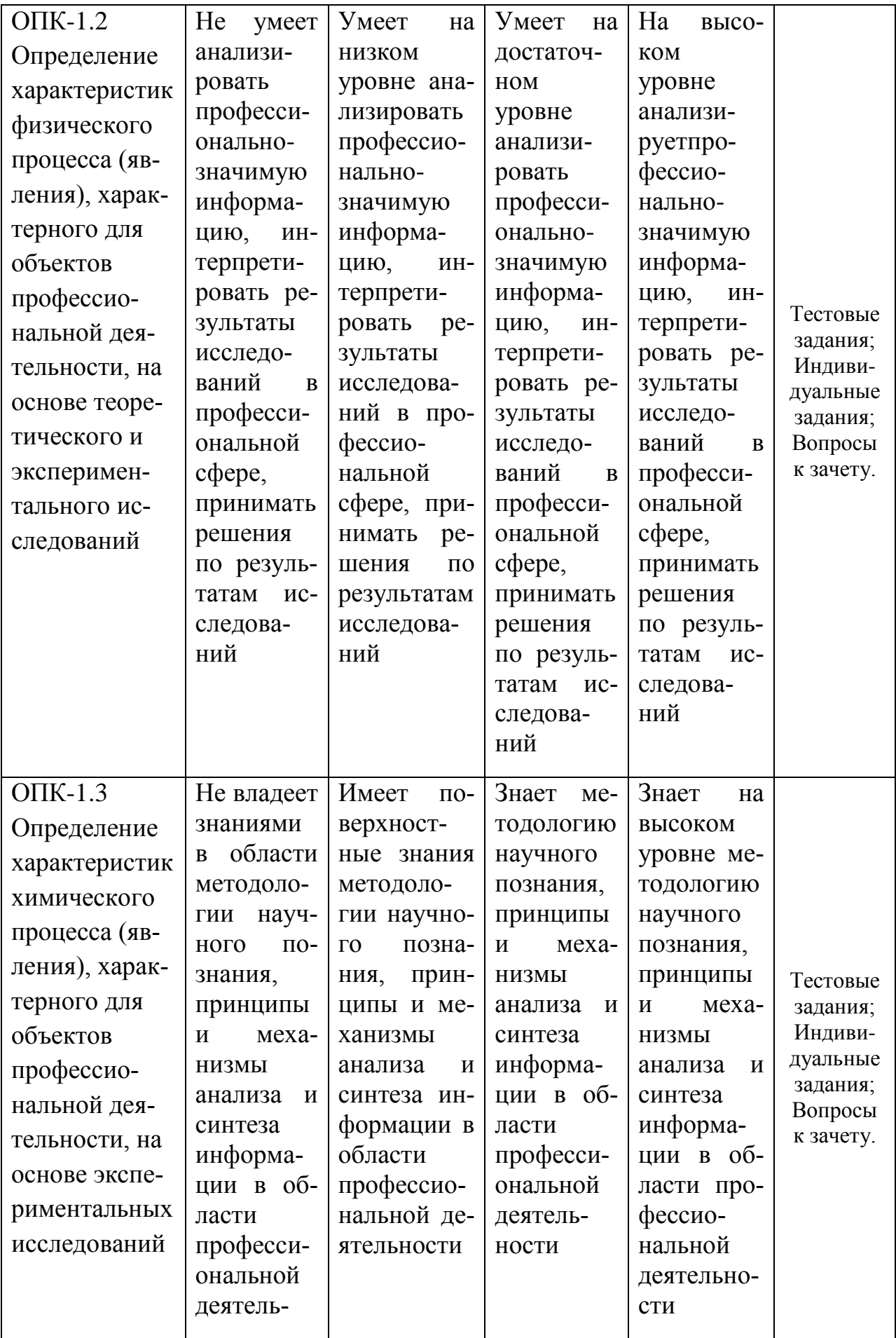

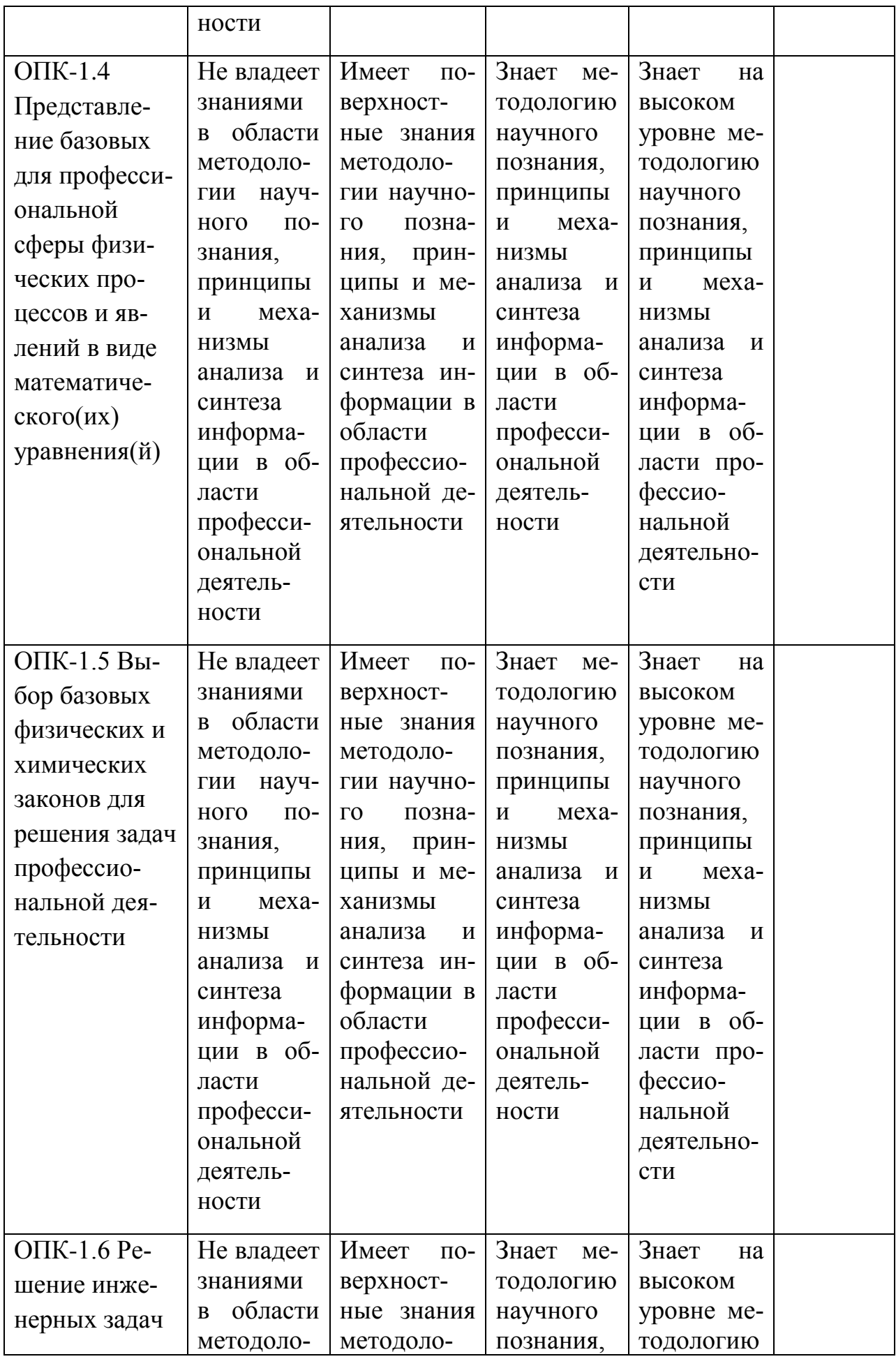

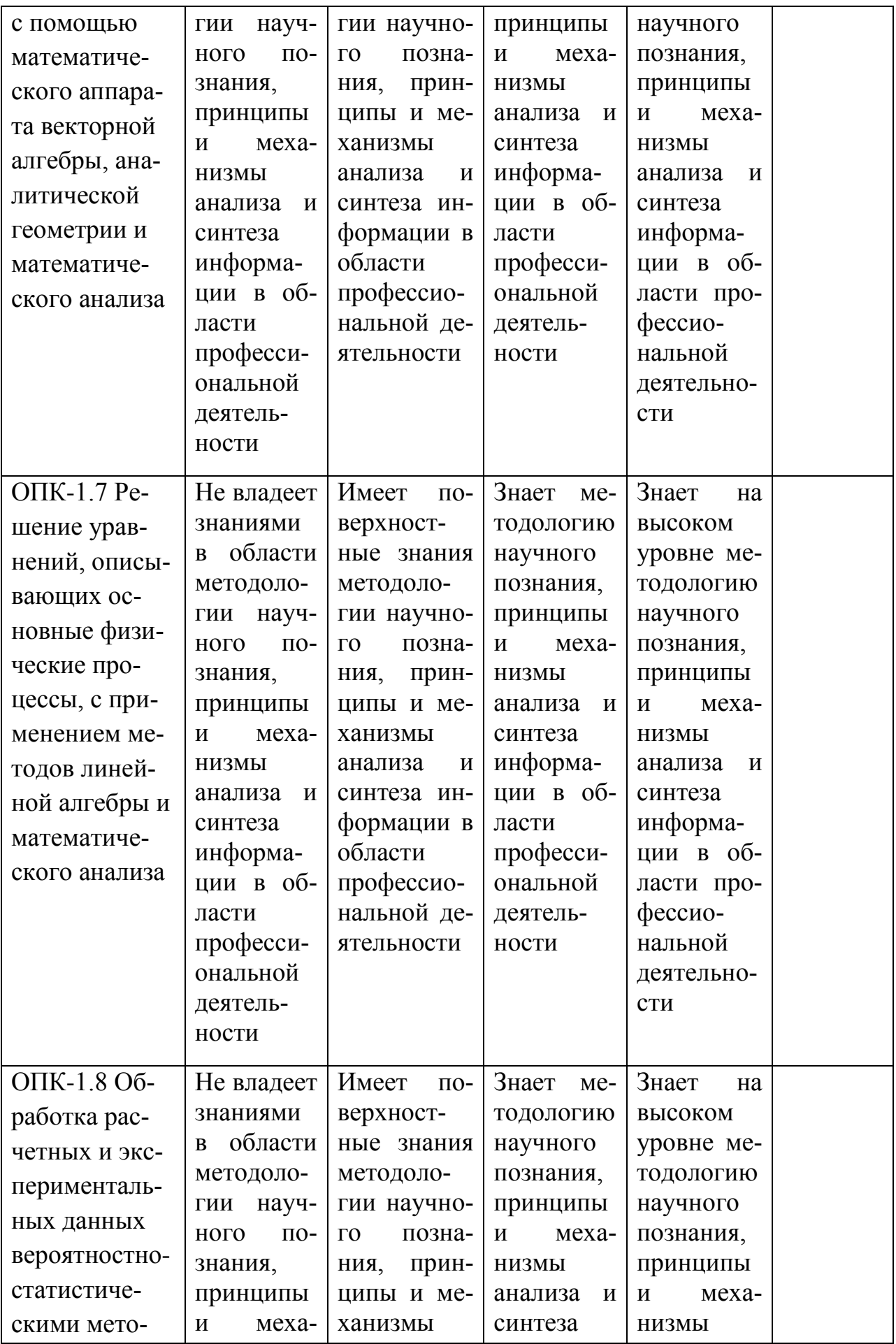

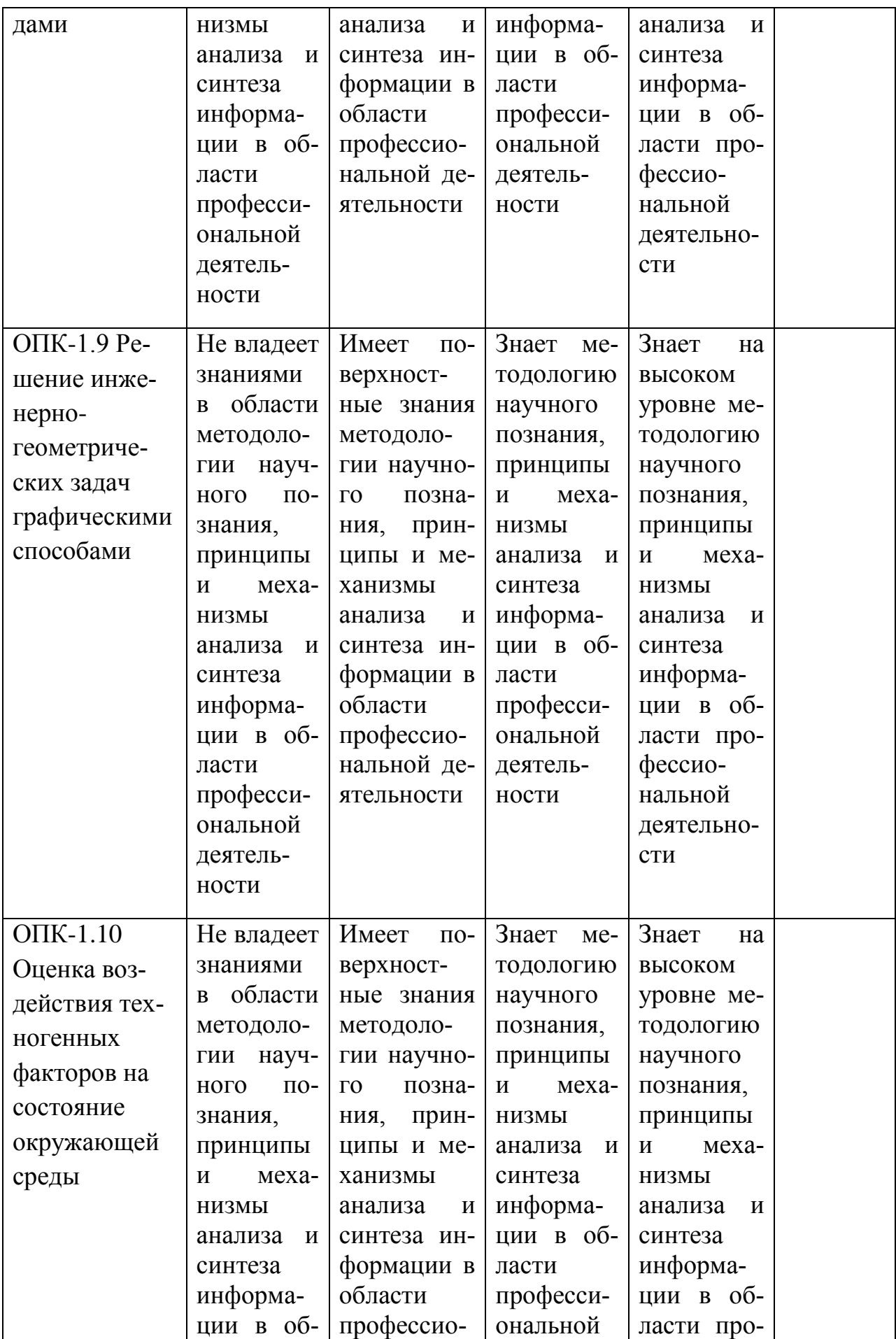

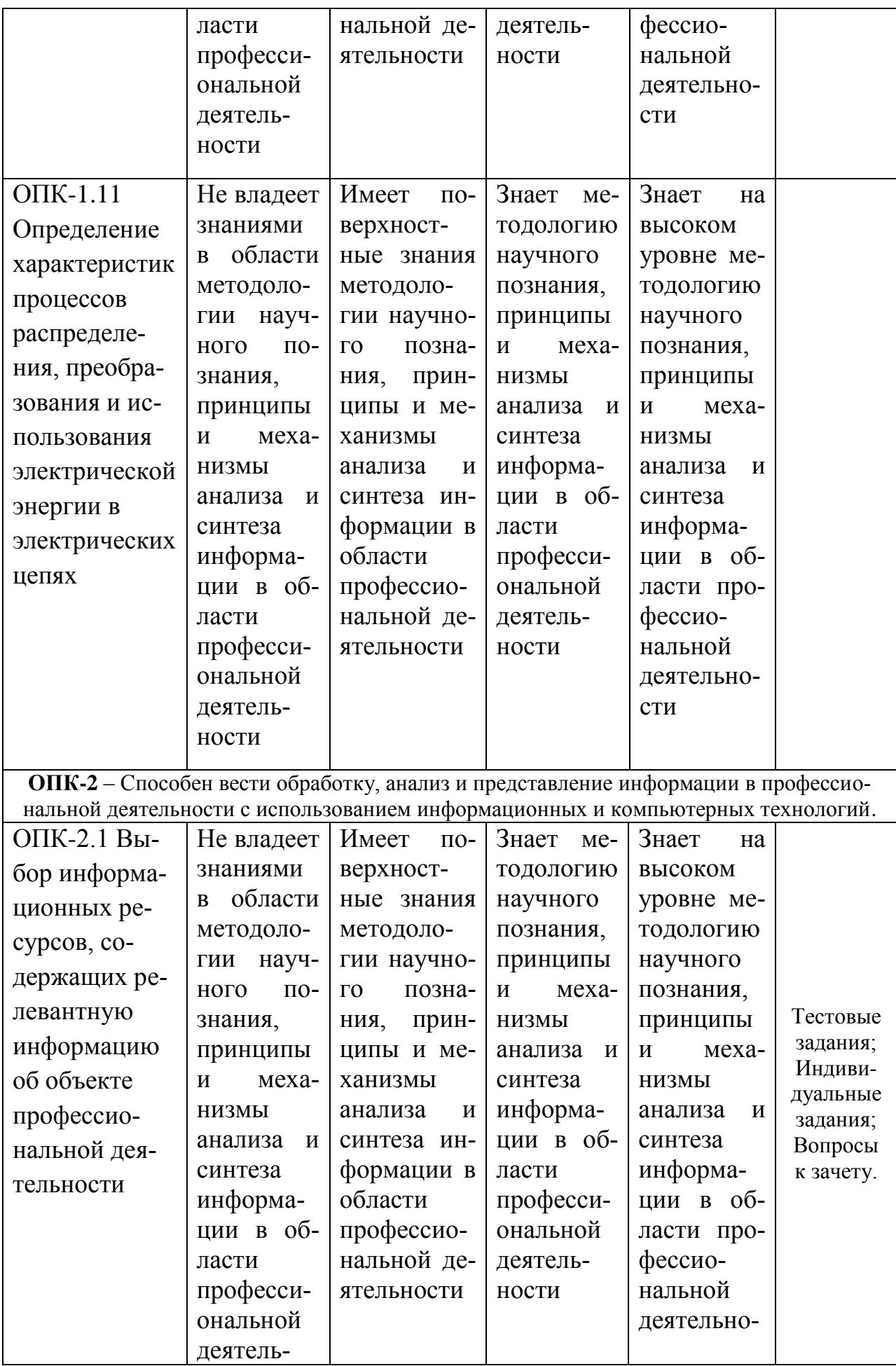

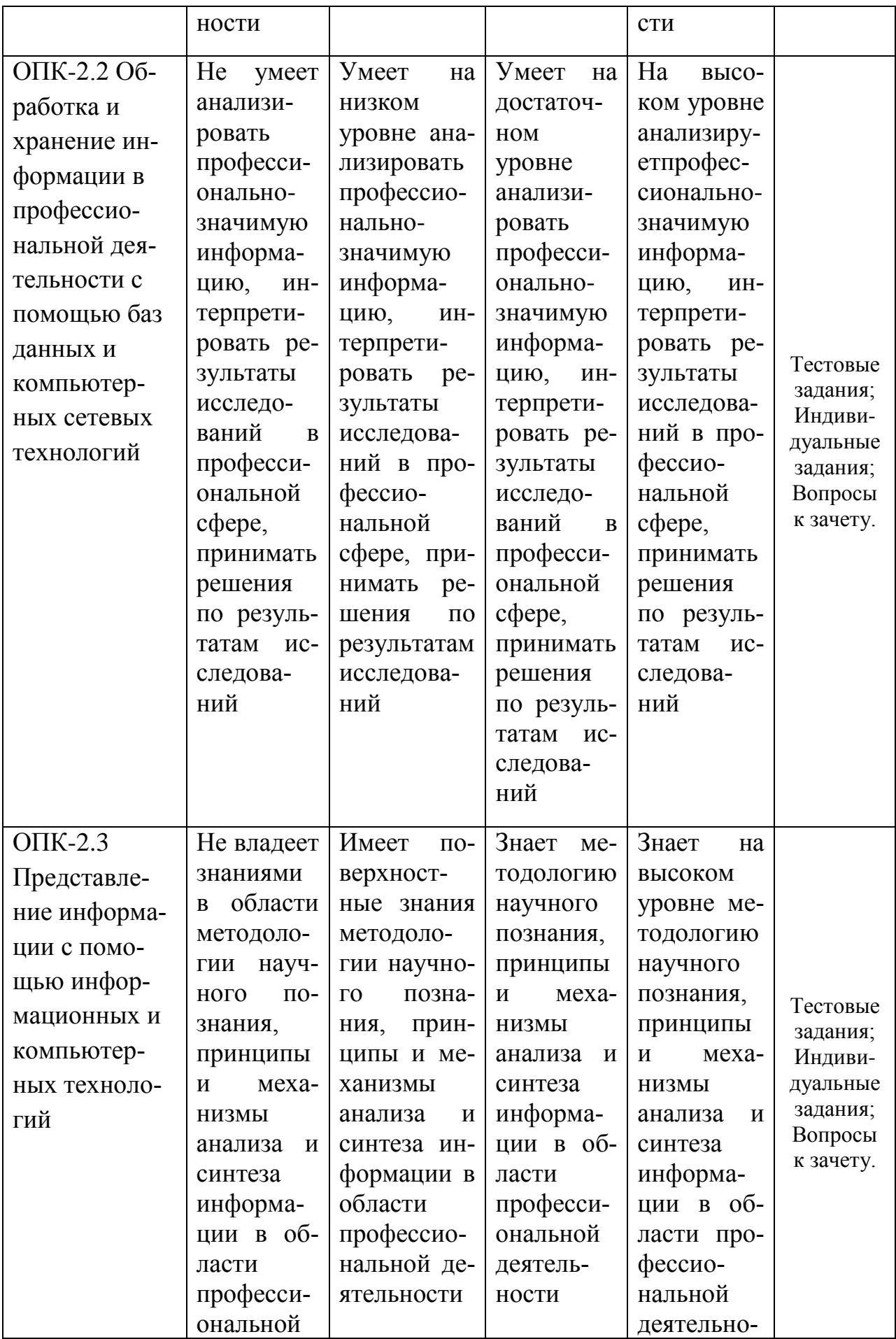

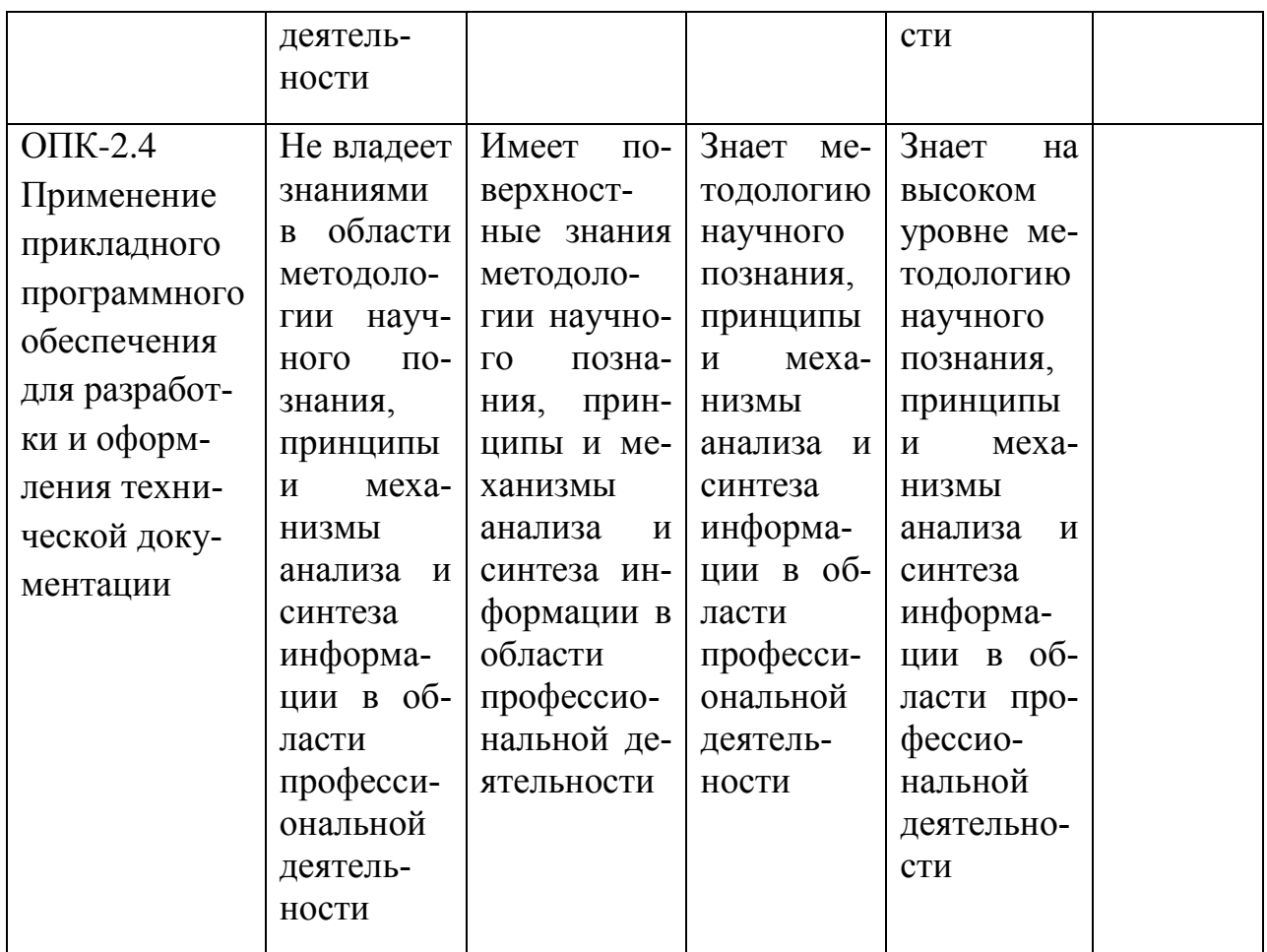

### 7.3 Типовые контрольные задания или иные материалы, необходимые для оценки знаний, умений, навыков, характеризующих этапы формирования компетенций в процессе освоения ОПОП ВО

Для проведения текущего контроля знаний по дисциплине «Компьютерная графика» проводятся письменные опросы (тестирование), а также студенты обязаны выполнить индивидуальные задания, которое включает в себя выполнение архитектурных чертежей.

Итоговый контроль по завершению курса дисциплины предусматривает проведение зачёта и защиты индивидуального задания.

Тестовые задания и вопросы к зачету сформулированы и расположены последовательно в соответствии с учебной программой и лабораторными занятиями.

### Вариант тестовых заданий

### 1. Для чего предназначена система AutoCAD?

а) для редактирования текста;

б) для построения чертежей и двух - и трехмерных изображений;

в) для рисования.

### 2. **К какому виду редакторов относится AutoCAD?**

а) растровому;

б) текстовому;

- в) векторному;
- г) математическому.

### 3. **Какое расширение имеют файлы AutoCAD?**

- а) .doc;
- б) .dwg;
- в) .bmp;
- г)  $cdr.$

### 4. **Что из перечисленного не входит в состав ГИП AutoCad?**

- а) рабочая зона;
- б) главное меню;
- в) командная строка;
- г) адресная строка;
- д) строка режимов.

### 5. **Какая из ниже перечисленных функциональных клавиш отвечает за включение привязки на чертеже?**

- а) Esc;
- б) F8;
- в) F3;
- г) F6;
- д) F9.

6. **Область окна приложения AutoCad, через которую происходит диалог пользователя с системой – это…**

- а) главное меню;
- б) счетчик координат;
- в) графический экран;
- г) окно командных строк;
- д) нет верного ответа.

### 7. **Координаты, задающие смещение от последней введенной точки – это…**

а) мировая система координат;

- б) относительные координаты;
- в) цилиндрические координаты;

г) абсолютные координаты;

д) пользовательская система координат.

### 8. **Какая из ниже перечисленных команд отвечает за включение режим ортогональности?**

- а) F8;
- б) F3;
- в) ОРТО;
- г) Поляр (ОТС-Поляр);
- д) След (ОТС Прив);

e) F<sub>6</sub>.

9. Команда управления экраном, отвечающая за задание количества прямолинейных сегментов для отображения окружностей, дуг и ЭЛЛИПСОВ - ЭТО...

a)  $OCBEWM$ 

б) ПОКАЖИ;

в) ИЗМЕНИ:

г) НАСТРВИД;

 $\pi$ )  $\Pi$ AH.

 $10.$ Какую клавишу надо нажать после набора команды, которая является указателем начала обработки команды?

a) Enter:

 $(5)$  Delete:

 $B)$  Esc.

Какой из перечисленных ниже способов не относится к спосо- $11.$ бу ввода команд?

а) путем набора команды на клавиатуре;

б) указанием мыши на графической части экрана;

в) Вид-Панель инструментов - выбор соответствующей кнопки на панели.

### 12. Для добавления объектов в набор используется клави-

a)  $Ctrl + Shift:$ 

 $6$ ) Esc:

ша:

B) Shift:

 $\Gamma$ ) Ctrl+Esc:

д) нет верного ответа.

Выбор объектов, которые находятся внутри или пересе-13. кают контур рамки можно осуществить с помощью команды... а)Секрамка:

 $6$ ) Bce;

в) Добавь:

г) Рамка:

д) Измени.

### Панель, предназначенная для работы со слоями и типа- $14$ ми линий - это...

а)главное меню:

б)строка свойств объектов;

в)графический экран;

г)окно командных строк;

д) текстовое окно.

### Способ исполнения команды, который вводится либо с  $15.$ клавиатуры, либо из меню - это...

а) командная строка;

б) ключевое слово;

в) привязка;

г) координата;

д) нет верного ответа.

### 16. **Что такое графический примитив?**

а) простейшие геометрические элементы, из которых создается чертеж;

б) выбранная группа объектов;

в) группа примитивов, находящихся на одном слое;

г) группа примитивов, находящихся на разных слоях;

д) все элементы чертежа.

### 17. **Символ @ используется для ввода…**

а) абсолютных декартовых координат точки;

б) абсолютных полярных координат точки;

в) относительных декартовых координат точки;

г) трехмерных координат точки в пространстве.

### 18. **Для чего предназначены команды данной панели инструментов в AutoCAD?**

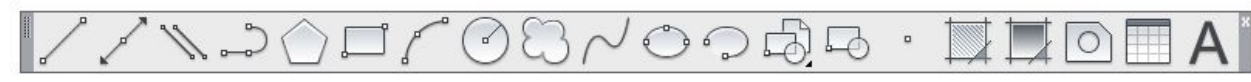

а) для вычерчивания объектов;

б) для редактирования объектов;

в) для создания слоев;

г) для редактирования свойств слоев.

19. **При помощи какой команды нельзя обрезать объекты в AutoCAD?**

$$
+ -\prime \triangleleft \triangleleft
$$

$$
a) \qquad 6) \qquad b) \qquad r)
$$

20. **Какова последовательность выборки объектов при работе с командой «ОБРЕЗАТЬ» в AutoCAD?**

а) выбрать обрезаемый объект, затем выбрать режущие кромки;

б) выбрать режущие кромки, затем выбрать обрезаемый объект;

в) последовательность выбора не важна;

г) выбрать команду, подтвердить правой кнопкой мыши, выбрать обрезаемый объект;

д) выбрать обрезаемый объект и нажать кнопку Enter.

21. **Какая из команд не меняет размеров объекта в Auto-CAD?**

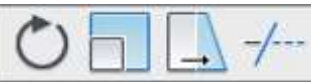

а) б) в) г)

22. **Какая из панелей инструментов предназначена для простановки размеров в AutoCAD?**

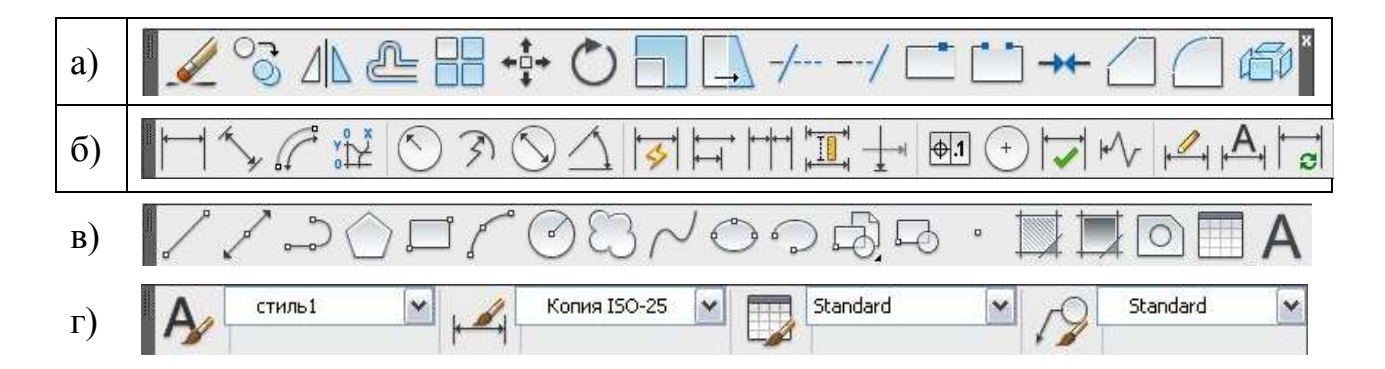

### 23. **Назначение данной панели:**

 $\Box$ шаг $\Box$ сетка $\Box$ орто $\Box$ отс-поляр $\Box$ привязка $\Box$ отс-объект $\Box$ дпск $\Box$ дин $\Box$ вес $\Box$ БС $\Box$ 

- а) для настройки свойств чертежей;
- б) для ввода команд;
- в) для настройки режимов;
- г) для редактирования объектов.

### 24. **Для чего предназначены команды данной панели инструментов в AutoCAD?**

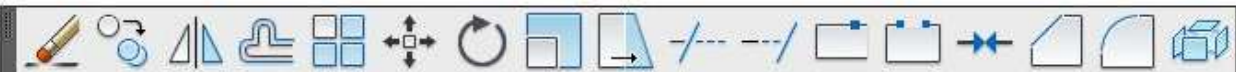

а) для вычерчивания объектов;

б) для редактирования объектов;

- в) для создания слоев;
- г) для редактирования свойств слоев.

### 25. **При помощи какой команды можно удлинить объекты в AutoCAD?**

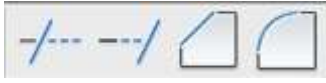

а) б) в) г)

26. **Какая команда представлена?**

а) поворот;

б) перенос;

в) круг;

г) круговой массив.

### 27. **Какая команда представлена?**

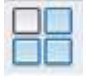

а) создать блок;

б) выбор плоскости;

в) прямоугольник;

г) массив.

### 28. **Кнопка Веслин позволяет…**

а) включать или выключать режим привязки к точкам сетки с определенным настраиваем шагом или к угловой привязки;

б) включать или выключать отображаемую в зоне лимитов сетку из точек с настраиваемым шагом;

в) включать или выключать режим отображения весов элементов чертежа.

### 29. **Какой из объектов относится к сложным примитивам?**

а) Луч;

б) Полилиния;

в) Дуга.

30. **С помощью, какой панели инструментов осуществляется ввод точек?**

а) объектная привязка;

б) стандартная;

в) рисование.

31. Изобразить треугольник с использованием полярной системы координат с координатами: 30<-130; 30<110; (40<-10).

32. Построить окружности, со следующими координатами:

точка  $1 - 100,200$  ( $\emptyset$ 80 мм); точка 2 - 80,230 ( $\emptyset$ 110 мм); точка 3 -0,150  $(Ø180$  MM).

33. Начертить треугольник с координатами **А** (50, 100); **В** (50, 0); **С** (0, 100). Скопировать и уменьшить в масштабе 1 : 2. Один из них повернуть на 18º.

34. Начертить ломаную **АВСDE** где **АВ** отрезок длиной 50 мм под углом 30°, **ВС** – 100 мм, 180°; **СD** – 100 мм, 270°; **DE** – 50 мм, 0°; **ЕА** – 70 мм, 90°. Скопировать и увеличить в масштабе 2,5. Ещё раз скопировать и построить 8 подобных ломанных внутри исходной.

35. В пространстве «модель» построить контур листа формата А3, вычертить рамку и оформить основную надпись с помощью панелей рисования и редактирования. Работа должна выполняться в соответствие с требованиями ЕСКД.

*Вариант индивидуального задания:*

**AS-986**

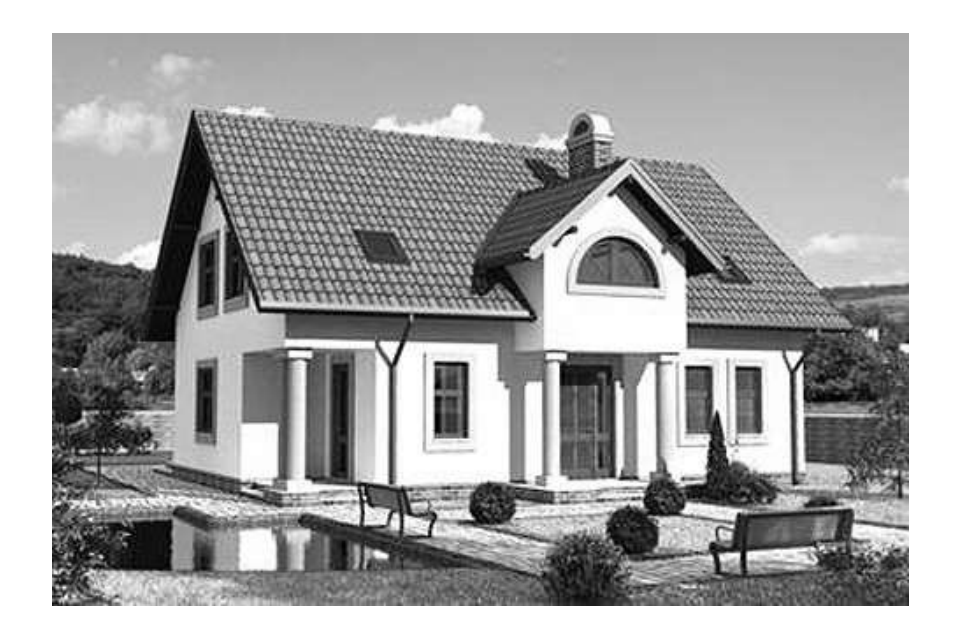

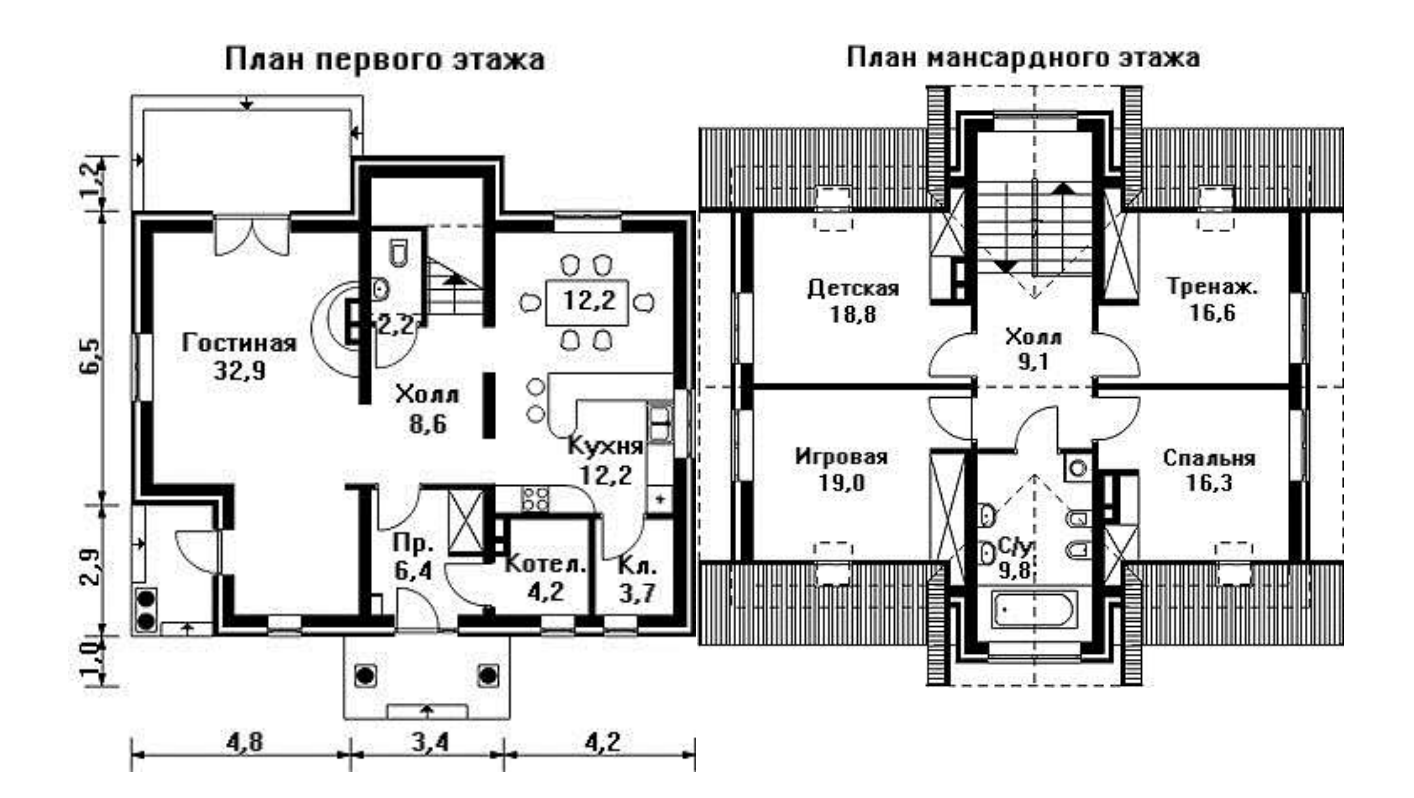

### *Вопросы к зачету*

*Контрольные вопросы к теме №1 «Рабочая среда AutoCAD и графические данные»:*

1. Возможности AutoCAD.

2. Функции пространства модели и пространства листа. Способы создания чертежей.

3. Настройка панелей инструментов. Блокировка местоположения панелей инструментов.

4. Использование командной строки и текстового окна.

5. Методика создания чертежей в слоях. Настройка цветовой палит-

ры.

2. Задание стилей единиц измерения, текстов, размеров.

3. Средства обеспечения точности черчения.

4. Основные способы редактирования чертежа и графических объ-

ектов.

5. Стандартные графические элементы чертежа. Блоки.

*Контрольные вопросы к теме №2 «Создание графических объектов AutoCAD»:*

1. Создание нового слоя, задание его параметров – имени, индикатора включения, индикатора замораживания, индикатора блокировки, цвета, типа и веса линий, степени прозрачности, возможности вывода на печать и т.д. Установка слоя текущим.

2. Ввод графических примитивов (отрезок, луч, прямая линия, мультилиния, полилиния, многоугольник, прямоугольник, дуга (различные способы), окружность (различные способы), кольцо, сплайн, эллипс. Установка ширины и кривизны сегментов полилинии. Построение областей.

3. Получение информации о графических объектах. Задание индивидуальных свойств объектам.

4. Ввод отрезка заданного цвета, типа и веса, длины и угла наклона.

5. Вычисление на чертеже расстояний, радиусов, углов, площадей, объёмов.

6. Копирование свойств одного объекта в другой.

7. Настройка отображения весов линий.

8. Установка объектных привязок.

9. Установка параметров сетки и шаговой привязки.

6. Использование координатных фильтров (например, при построении окружности в центре прямоугольника).

7. Использование объектного отслеживания (например, при построении окружности в центре прямоугольника).

*Контрольные вопросы к теме №3 «Методы редактирования графических объектов AutoCAD»:*

1. Выбор объектов с помощью прицела. Регулировка размера прицела. Исключение объектов из текущего набора. Выбор объектов до выбора команды редактирования, и выбор команды до выбора объектов. Настройка интерфейса выбора объектов.

2. Выбор объектов ломаной линией.

3. Защита объектов от выбора и редактирования блокированием слоёв.

4. Выбор объектов по каким-либо свойствам или типам.

5. Операции редактирования объектов (удаление, линейное копирование и копирование в виде массивов (прямоугольного, полярного), зеркальное отражение, поворот, масштабирование, непропорциональное растяжение, отсечение и удлинение, разрыв объектов, построение фасок и скруглений, сопряжение объектов, разбиение составных объектов.

6. Редактирование объектов с помощью ручек (grips).

7. Редактирование объектов группы (именованного и сохраненного набора объектов).

*Контрольные вопросы к теме №4 «Элементы оформления чертежей в AutoCAD»:*

1. Выполнение штриховок и заливок, задание их параметров. Управление ассоциативностью штриховок.

2. Создание однострочного текста. Режимы выравнивания. Редактирование текста.

3. Ввод многострочного текста. Настройки параметров текста. Редактирование текста.

4. Нанесение выносок.

5. Создание таблиц и спецификаций. Настройка ширины столбцов и высоты строк. Объединение ячеек. Заполнение таблицы.

6. Использование формул в ячейках таблицы.

7. Управление ассоциативностью размеров.

8. Ввод в размерный текст префиксов, суффиксов и пользовательского текста.

9. Простановка радиусов, диаметров, угловых размеров.

10. Простановка размеров от выбранных объектов, от общей базы, цепочки размеров.

### **7.4 Методические материалы, определяющие процедуры оценивания знаний, умений, навыков характеризующих этапы формирования компетенций**

Контроль освоения дисциплины и оценка знаний обучающихся по дисциплине производится в соответствии с ПлКубГАУ 2.5.1 «Текущий контроль успеваемости и промежуточная аттестация обучающихся».

Текущий контроль успеваемости предусматривает систематический мониторинг качества получаемых студентами знаний и практических навыков проектирования в системе AutoCAD, а также по результатам самостоятельной работы над изучаемой дисциплиной.

В процессе обучения ведется оценка текущей активности студента на основе:

– учета посещения лабораторных занятий;

– качества выполнения тестовых и индивидуальных заданий (с учетом замечаний);

– внятного изложения вопросов по теме при консультировании;

– творческого подхода к изучению материала (самостоятельный, оригинальный метод решения поставленных задач).

### **Требования к проведению процедуры тестирования**

Тесты по дисциплине «*Компьютерная графика*» составлены в соответствии с программой изучения курса и предназначены для промежуточного контроля уровня знаний студентов в процессе изучения дисциплины, а также для выработки необходимых компетенций.

Тестирование проводится на лабораторных занятиях в компьютерном классе ИСФ (302 гд.) в течение 15-20 минут. Тестовые задания с 1 по 30 вопросы выполняются на бумажном носителе, задания с 30 по 35 в форме «вопрос-ответ операция в системе AutoCAD».

Вариант контрольного тестирования выдается непосредственно на занятии. Студенты информированы, что тесты могут иметь один и несколько правильных ответов. Результаты тестирования озвучиваются на этом же занятии.

**Критерии оценки, шкала оценивания при проведении тестирования:**

Оценка «**отлично**» выставляется при условии правильных ответов студента не менее чем на 85 баллов тестовых заданий;

Оценка «**хорошо**» выставляется при условии правильных ответов студента не менее чем на 65 баллов тестовых заданий;

Оценка «**удовлетворительно**» выставляется при условии правильных ответов студента не менее чем на 50 баллов;

Оценка «**неудовлетворительно**» выставляется при условии правильных ответов студента менее чем на 50 баллов тестовых заданий.

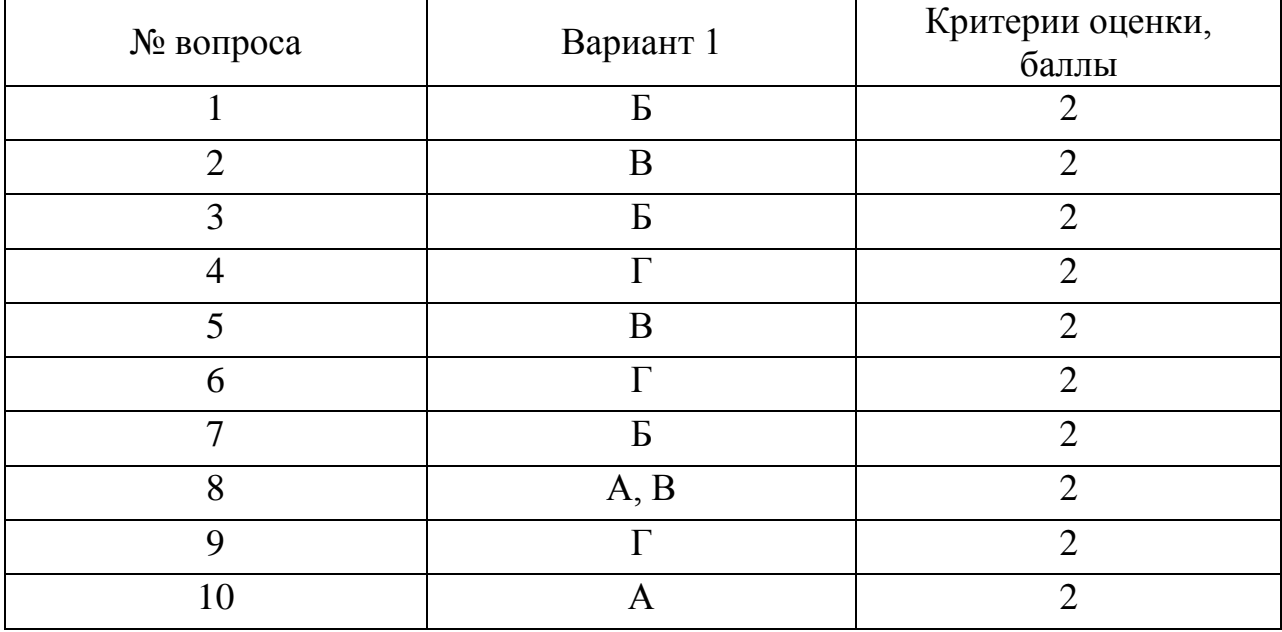

### *Ключи к тесту:*

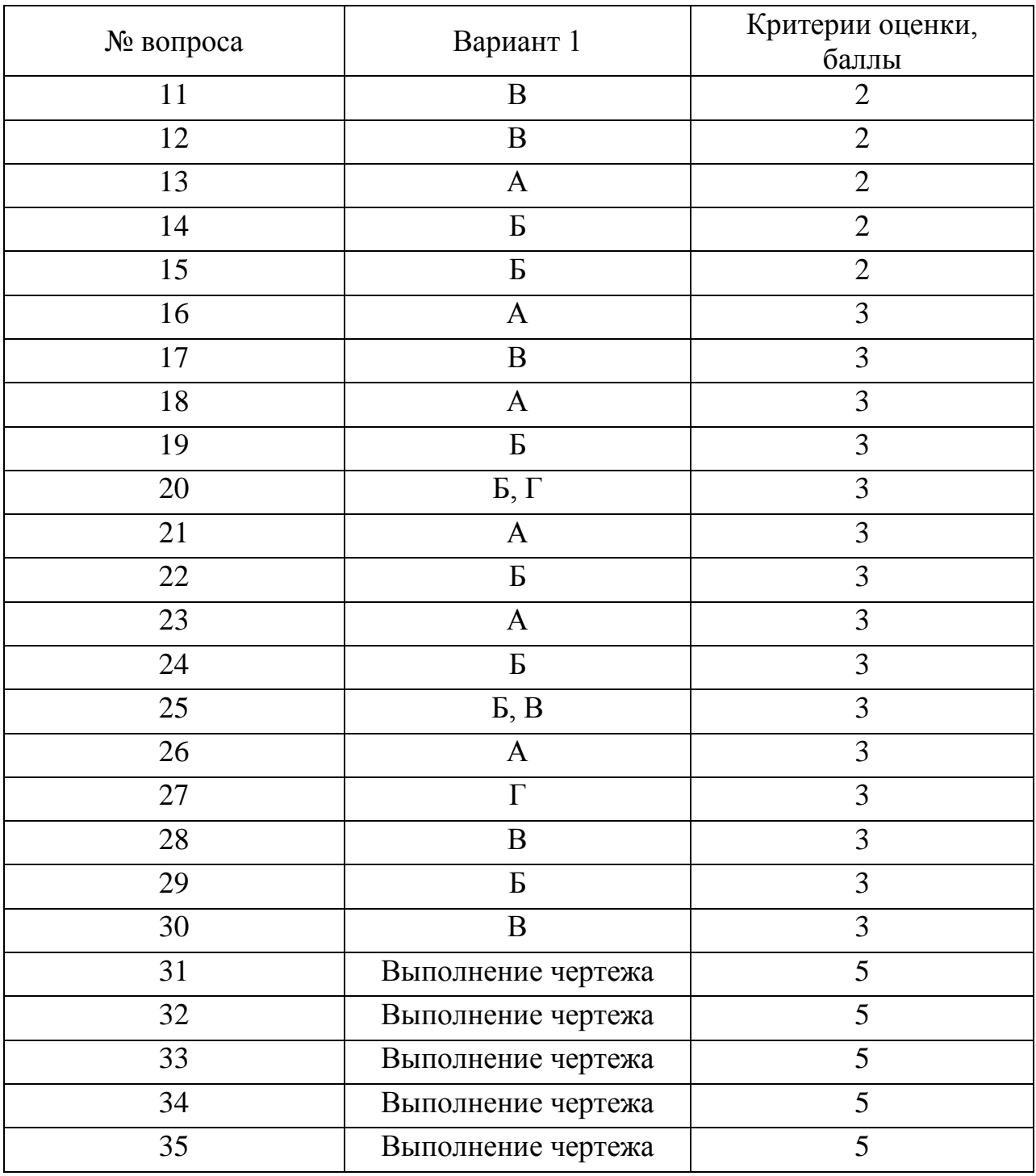

### **Требования к выполнению индивидуальных заданий**

Цель индивидуального задания – формирование знаний, умений и практических навыков по выполнению и чтению архитектурно-строительных чертежей. Задания соответствуют цели изучения дисциплины.

Вариант задания выдается индивидуально каждому студенту и включает в себя эскизы планов первого и второго этажа, фасад. За семестр студенты на занятиях под руководством преподавателя и самостоятельно обязаны выполнить архитектурные чертежи в соответствии с нормами ЕСКД и СПДС в следующем составе:

- план 1-го этажа (М 1:100);
- план 2-го этажа (М 1:100);

– план с расстановкой мебели 1-го этажа (М 1:100);

- два фасада в цвете (М 1:100);
- два разреза (продольный и поперечный) (М 1:100).

Работа ведется поэтапно в пространстве «модель» в масштабе 1:1 с помощью размещения элементов чертежа на слоях, а конечная подготовка чертежей к печати проводится в пространстве «лист» в масштабе 1:100.

В процессе работы над индивидуальным заданием студент усваивает методы проектирования в системе AutoCAD, усваивая при этом функциональное назначение различных команд.

Выполненная в полном объеме работа сдается на проверку преподавателю.

Работа, оформленная не по требованиям ЕСКД и не соответствующая индивидуальному заданию, возвращается студенту без рассмотрения.

Работа, удовлетворяющая предъявленным выше требованиям, после исправления по замечаниям руководителя (если они имеются) допускается к защите.

**Критерии оценки, шкала оценивания при выполнении индивидуального задания:**

«**Отлично**». Работа полностью соответствует поставленным целям и задачам, отвечает всему комплексу требований, предъявляемых к оформлению архитектурных чертежей, полные ответы на вопросы преподавателя.

«**Хорошо**». Работа выполнена в полном объеме с учетом стандартов, предъявляемым к архитектурным чертежам при наличии незначительных, легко исправимых недостатков. Уверенные ответы на уточняющие вопросы преподавателя.

«**Удовлетворительно**». Выполнение полного объема работы с существенными отступлениями от требований ЕСКД и СПДС к графической части, неубедительное владение графическими средствами, нечеткие ответы на вопросы.

«**Неудовлетворительно**». Работа выполнена не в соответствии с заданием. Не соблюдаются требования ЕСКД. Отсутствие ответов на вопросы.

### **Критерии оценки на зачете**

Оценка «зачтено» выставляется обучающемуся, который показал знание основного материала учебной программы в объеме, достаточном и необходимым для дальнейшей учебы и предстоящей работы по специальности, справился с выполнением заданий, предусмотренных учеб-ной программой, знаком с основной литературой, рекомендованной учебной программой. Как правило, оценка «удовлетворительно» выставляется обучающемуся, допустившему погрешности в ответах на экзамене или выполнении экзаменационных заданий, но обладающему необходимыми знаниями под руководством преподавателя для устранения этих погрешностей, нарушающему последовательность в изложении учебного материала и испытывающему затруднения при выполнении практических работ.

Оценка «не зачтено» выставляется обучающемуся, не знающему основной части материала учебной программы, допускающему принципиальные ошибки в выполнении предусмотренных учебной программой заданий, неуверенно с большими затруднениями выполняющему практические работы. Как правило, оценка «не зачтено» выставляется обучающемуся, который не может продолжить обучение или приступить к деятельности по специальности по окончании университета без дополнительных занятий по соответствующей дисциплине.

## 8 Перечень основной и дополнительной учебной литературы

### Основная учебная литература

1. Компьютерная графика: метод. указания и задания к лабораторным работам / сост. Е. Н. Долженко. – Краснодар :КубГАУ, 2019. – 44 с. https://kubsau.ru/upload/iblock/a1e/a1eef72e7e44cbda4d3a10773a3c4235.pdf

2. Паниева С.Л. Практические навыки построения плана, разреза и ф сада здания в AutoCAD. / Паниева С.Л. – Краснодар, КубГАУ, 2015. – 103 с https://kubsau.ru/upload/iblock/aa7/aa7bb2bc4d72c04b1ec96c93e9bd8cd6.pdf

3. Колесниченко, Н. М. Инженерная и компьютерная графика: Учебное пособие / Колесниченко Н.М., Черняева Н.Н. - Вологда: Инфра-Инженерия, 2018. - 236 с.: ISBN 978-5-9729-0199-9. - Текст : электронный. https://znanium.com/catalog/product/989265 URL: обращения: (дата 16.09.2020). – Режим доступа: https://znanium.com/read?id=326331

### Дополнительная учебная литература

1. Бабенко, В. М. AutoCADMechanical: учебное пособие / В.М. Бабенко, О.В. Мухина. — Москва: ИНФРА-М, 2021. — 143 с. — (Высшее образование: Бакалавриат). Режим доступа:https://znanium.com/read?id=361583

2. Мунчак, Л. А. Конструкции малоэтажных зданий: Учебное пособие / Л.А.Мунчак - Москва : КУРС, НИЦ ИНФРА-М, 2019. - 464 с. Режим доступа:<https://znanium.com/read?id=329812>

3. AutodeskInventorPrafessional. Этапы выполнения чертежей: метод. Указания к выполнению графических работ по курсу «Инженерная и компьютерная графика» / В.В. Телегин, И.В. Телегин. – Липецк: Изд-во ЛГТУ, 2015.

<http://mmf.stu.lipetsk.ru/kaf/ig/files/Chertej.pdf>

# **9 Перечень ресурсов информационно-телекоммуникационной сети «Интернет»**

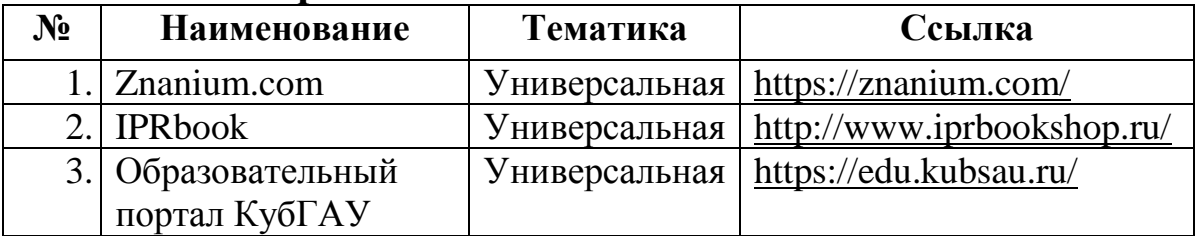

– рекомендуемые интернет сайты:

1. Базы данных, информационно-справочные и поисковые системы – [http://ru.wikipedia.org](http://ru.wikipedia.org/)

2. Каталог Государственных стандартов [–http://stroyinf.ru/cgi](http://stroyinf.ru/cgi-bin/mck/gost.cgi)[bin/mck/gost.cgi](http://stroyinf.ru/cgi-bin/mck/gost.cgi)

3. Научная электронная библиотека [–https://eLIBRARY.ru](https://elibrary.ru/)

4. Образовательный портал КубГАУ [Электронный ресурс]: Режим доступа: [https://edu.kubsau.ru](https://edu.kubsau.ru/)

5. Федеральный портал «Российское образование» – [http://edu.ru](http://www.edu.ru/)

6. Черчение. Каталог. Единое окно доступа к образовательным ресурсам [–http://window.edu.ru](http://www.window.edu.ru/)

7. Специализированный портал для инженеров [–http://dwg.ru](http://www.dwg.ru/)

### **10 Методические указания для обучающихся по освоению дисциплины**

## *Методические указания (для самостоятельной работы)*

1. Компьютерная графика : метод. указания и задания к лабораторным работам / сост. Е. Н. Долженко. – Краснодар :КубГАУ, 2019. – 44 с. <https://kubsau.ru/upload/iblock/a1e/a1eef72e7e44cbda4d3a10773a3c4235.pdf>

2. Паниева С.Л. Практические навыки построения плана, разреза и фасада здания в AutoCAD. / Паниева С.Л. – Краснодар, КубГАУ, 2015. – 103  $\mathbf{c}$ 

<https://kubsau.ru/upload/iblock/aa7/aa7bb2bc4d72c04b1ec96c93e9bd8cd6.pdf>

11 Перечень информационных технологий, используемых при осуществлении образовательного процесса по дисциплине, включая перечень программного обеспечения и информационных справочных систем

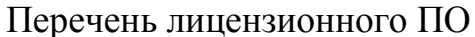

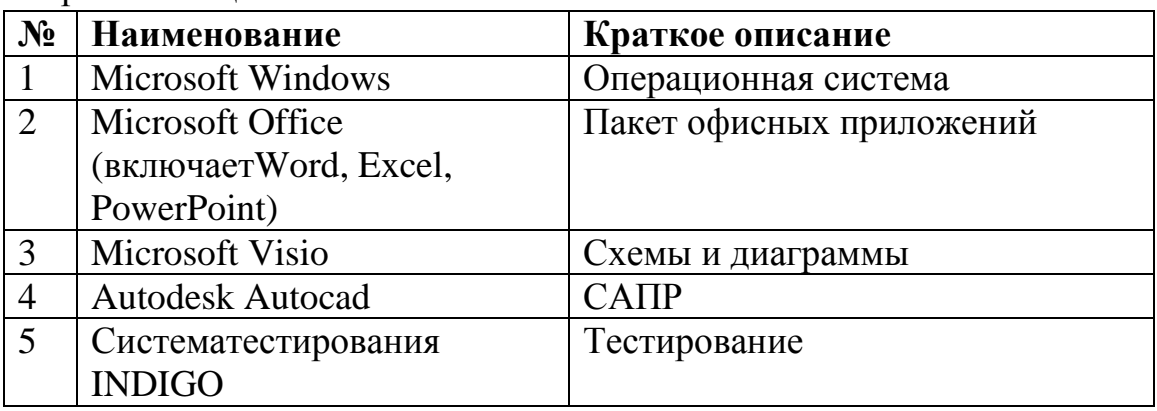

Перечень профессиональных баз данных и информационных справочных систем

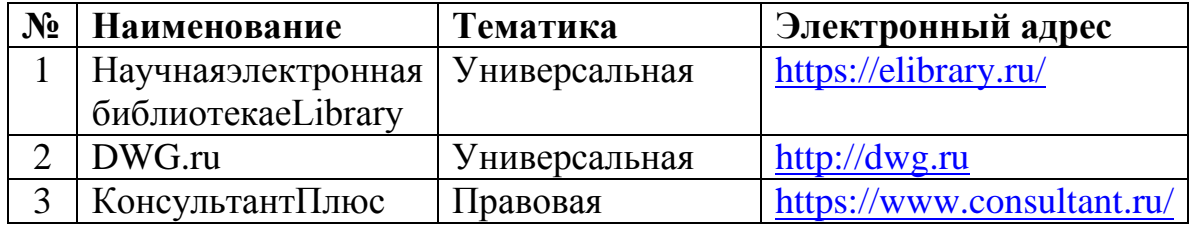

Интернет, доступ в электронную информационно-Доступ к сети образовательную среду университета.

# 12. Материально-техническое обеспечение обучения по дисциплине для лиц с ОВЗ и инвалидов

Входная группа в главный учебный корпусоборудован пандусом, кнопкой вызова, тактильными табличками, опорными поручнями, предупреждающими знаками, доступным расширенным входом, в корпусе есть специальнооборудованная санитарная комната. Для перемещения инвалидов и ЛОВЗ в помещении имеется передвижной гусеничный ступенькоход. Корпус оснащен противопожарной звуковой и визуальной сигнализацией

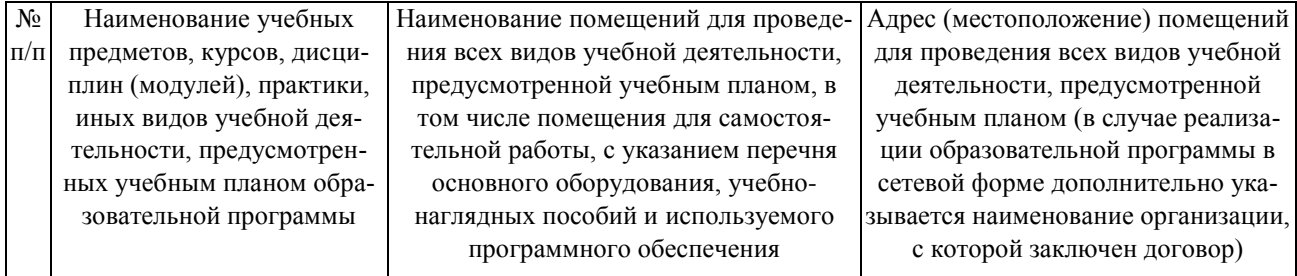

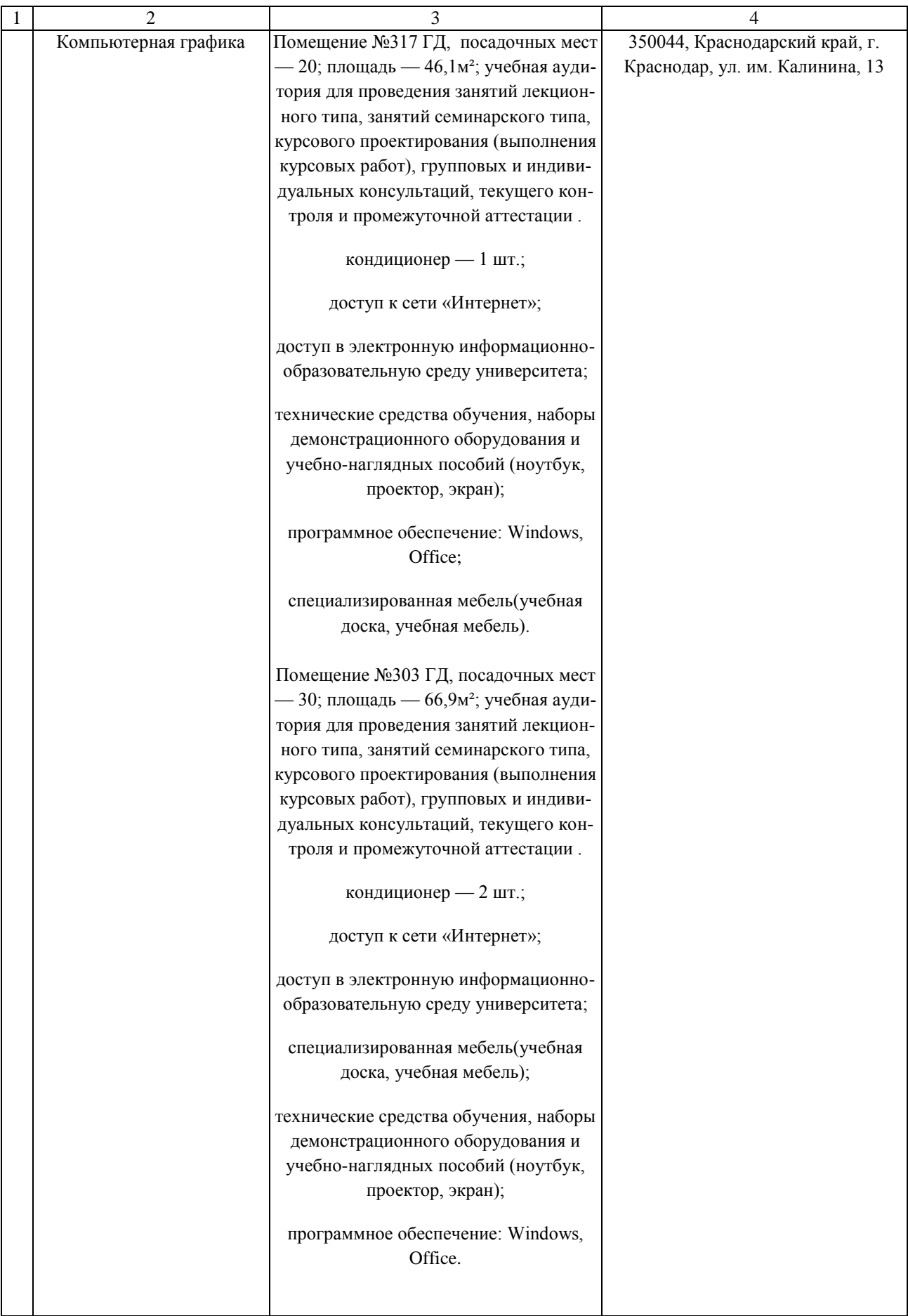

# **13. Особенности организации обучения лиц с ОВЗ и инвалидов**

Для инвалидов и лиц с ОВЗ может изменяться объём дисциплины (модуля) в часах, выделенных на контактную работу обучающегося с преподавателем (по видам учебных занятий) и на самостоятельную работу обучающегося (при этом не увеличивается количество зачётных единиц, выделенных на освоение дисциплины).

Фонды оценочных средств адаптируются к ограничениям здоровья и восприятия информации обучающимися.

Основные формы представления оценочных средств – в печатной форме или в форме электронного документа.

### **Формы контроля и оценки результатов обучения инвалидов и лиц с ОВЗ**

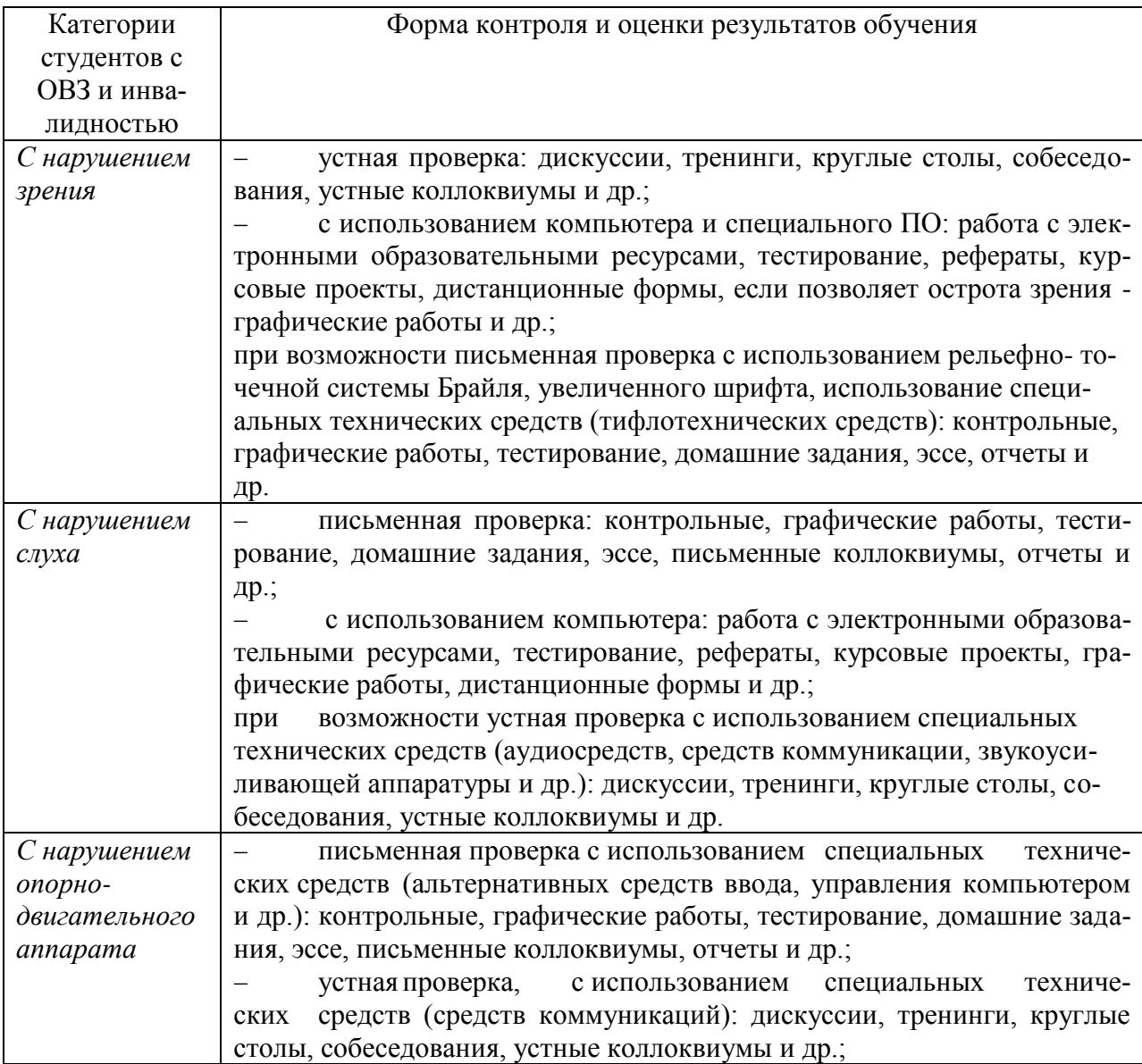

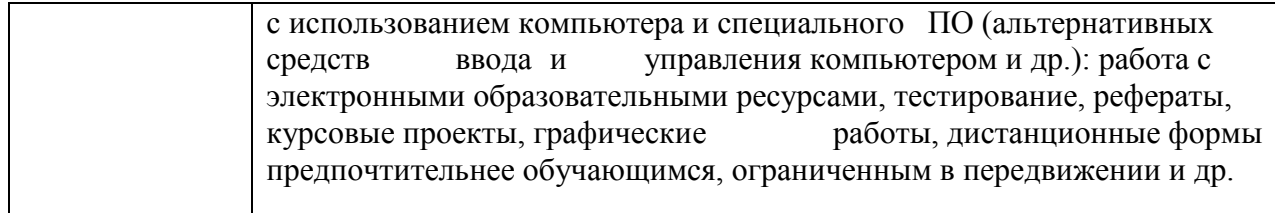

# **Адаптация процедуры проведения промежуточной аттестации для инвалидов и лиц с ОВЗ:**

В ходе проведения промежуточной аттестации предусмотрено:

 предъявление обучающимся печатных и (или) электронных материалов в формах, адаптированных к ограничениям их здоровья;

 возможность пользоваться индивидуальными устройствами и средствами, позволяющими адаптировать материалы, осуществлять приём и передачу информации с учетом их индивидуальных особенностей;

увеличение продолжительности проведения аттестации;

 возможность присутствия ассистента и оказания им необходимой помощи (занять рабочее место, передвигаться, прочитать и оформить задание, общаться с преподавателем).

Формы промежуточной аттестации для инвалидов и лиц с ОВЗ должны учитывать индивидуальные и психофизические особенности обучающегося/обучающихся по АОПОП ВО (устно, письменно на бумаге, письменно на компьютере, в форме тестирования и т.п.).

# **Специальные условия, обеспечиваемые в процессе преподавания дисциплины**

### **Студенты с нарушениями зрения**

 предоставление образовательного контента в текстовом электронном формате, позволяющем переводить плоскопечатную информацию в аудиальную или тактильную форму;

 возможность использовать индивидуальные устройства и средства, позволяющие адаптировать материалы, осуществлять приём и передачу информации с учетом индивидуальных особенностей и состояния здоровья студента;

 предоставление возможности предкурсового ознакомления с содержанием учебной дисциплины и материалом по курсу за счёт размещения информации на корпоративном образовательном портале;

 использование чёткого и увеличенного по размеру шрифта и графических объектов в мультимедийных презентациях;

использование инструментов «лупа», «прожектор» при работе с

интерактивной доской;

озвучивание визуальной информации, представленной обучающимся в ходе занятий;

обеспечение раздаточным материалом, дублирующим информа- $\equiv$ цию, выводимую на экран;

наличие подписей и описания у всех используемых в процессе обучения рисунков и иных графических объектов, что даёт возможность перевести письменный текст в аудиальный.

обеспечение особого речевого режима преподавания: лекции читаются громко, разборчиво, отчётливо, с паузами между смысловыми блоками информации, обеспечивается интонирование, повторение, акцентирование, профилактика рассеивания внимания;

минимизация внешнего шума и обеспечение спокойной аудиальной обстановки;

возможность вести запись учебной информации студентами в удобной для них форме (аудиально, аудиовизуально, на ноутбуке, в виде пометок в заранее подготовленном тексте);

увеличение доли методов социальной стимуляции (обращение внимания, апелляция к ограничениям по времени, контактные виды работ, групповые задания и др.) на практических и лабораторных занятиях;

- минимизирование заданий, требующих активного использования зрительной памяти и зрительного внимания;
- применение поэтапной системы контроля, более частый контроль выполнения заданий для самостоятельной работы.

### Студенты с нарушениями опорно-двигательного аппарата (маломобильные студенты, студенты, имеющие трудности передвижения и патологию верхних конечностей)

возможность использовать специальное программное обеспечение и специальное оборудование и позволяющее компенсировать двигательное нарушение (коляски, ходунки, трости и др.);

предоставление возможности предкурсового ознакомления с содержанием учебной дисциплины и материалом по курсу за счёт размещения информации на корпоративном образовательном портале;

применение дополнительных средств активизации процессов запоминания и повторения;

- опора на определенные и точные понятия;  $\equiv$
- использование для иллюстрации конкретных примеров;  $\overline{a}$
- применение вопросов для мониторинга понимания;
- разделение изучаемого материала на небольшие логические бло-

ки;

 увеличение доли конкретного материала и соблюдение принципа от простого к сложному при объяснении материала;

 наличие чёткой системы и алгоритма организации самостоятельных работ и проверки заданий с обязательной корректировкой и комментариями;

 увеличение доли методов социальной стимуляции (обращение внимания, аппеляция к ограничениям по времени, контактные виды работ, групповые задания др.);

 обеспечение беспрепятственного доступа в помещения, а также пребывания них;

 наличие возможности использовать индивидуальные устройства и средства, позволяющие обеспечить реализацию эргономических принципов и комфортное пребывание на месте в течение всего периода учёбы (подставки, специальные подушки и др.).

### **Студенты с нарушениями слуха (глухие, слабослышащие, позднооглохшие)**

 предоставление образовательного контента в текстовом электронном формате, позволяющем переводить аудиальную форму лекции в плоскопечатную информацию;

 наличие возможности использовать индивидуальные звукоусиливающие устройства и сурдотехнические средства, позволяющие осуществлять приём и передачу информации; осуществлять взаимообратный перевод текстовых и аудиофайлов (блокнот для речевого ввода), а также запись и воспроизведение зрительной информации.

 наличие системы заданий, обеспечивающих систематизацию вербального материала, его схематизацию, перевод в таблицы, схемы, опорные тексты, глоссарий;

 наличие наглядного сопровождения изучаемого материала (структурно-логические схемы, таблицы, графики, концентрирующие и обобщающие информацию, опорные конспекты, раздаточный материал);

 наличие чёткой системы и алгоритма организации самостоятельных работ и проверки заданий с обязательной корректировкой и комментариями;

 обеспечение практики опережающего чтения, когда студенты заранее знакомятся с материалом и выделяют незнакомые и непонятные слова и фрагменты;

 особый речевой режим работы (отказ от длинных фраз и сложных предложений, хорошая артикуляция; четкость изложения, отсутствие лишних слов; повторение фраз без изменения слов и порядка их следования; обеспечение зрительного контакта во время говорения и чуть более медленного темпа речи, использование естественных жестов и мимики);

 чёткое соблюдение алгоритма занятия и заданий для самостоятельной работы (называние темы, постановка цели, сообщение и запись плана,

выделение основных понятий и методов их изучения, указание видов деятельности студентов и способов проверки усвоения материала, словарная работа);

 соблюдение требований к предъявляемым учебным текстам (разбивка текста на части; выделение опорных смысловых пунктов; использование наглядных средств);

минимизация внешних шумов;

 предоставление возможности соотносить вербальный и графический материал; комплексное использование письменных и устных средств коммуникации при работе в группе;

– сочетание на занятиях всех видов речевой деятельности (говорения, слушания, чтения, письма, зрительного восприятия с лица говорящего).

### **Студенты с прочими видами нарушений**

# **(ДЦП с нарушениями речи, заболевания эндокринной, центральной нервной и сердечно-сосудистой систем, онкологические заболевания)**

 наличие возможности использовать индивидуальные устройства и средства, позволяющие осуществлять приём и передачу информации;

 наличие системы заданий, обеспечивающих систематизацию вербального материала, его схематизацию, перевод в таблицы, схемы, опорные тексты, глоссарий;

наличие наглядного сопровождения изучаемого материала;

 наличие чёткой системы и алгоритма организации самостоятельных работ и проверки заданий с обязательной корректировкой и комментариями;

 обеспечение практики опережающего чтения, когда студенты заранее знакомятся с материалом и выделяют незнакомые и непонятные слова и фрагменты;

 предоставление возможности соотносить вербальный и графический материал; комплексное использование письменных и устных средств коммуникации при работе в группе;

 сочетание на занятиях всех видов речевой деятельности (говорения, слушания, чтения, письма, зрительного восприятия с лица говорящего);

 предоставление образовательного контента в текстовом электронном формате;

 предоставление возможности предкурсового ознакомления с содержанием учебной дисциплины и материалом по курсу за счёт размещения информации на корпоративном образовательном портале;

 возможность вести запись учебной информации студентами в удобной для них форме (аудиально, аудиовизуально, в виде пометок в заранее подготовленном тексте).

 применение поэтапной системы контроля, более частый контроль выполнения заданий для самостоятельной работы,

стимулирование выработки у студентов навыков самоорганизации и

самоконтроля;

 наличие пауз для отдыха и смены видов деятельности по ходу занятия.